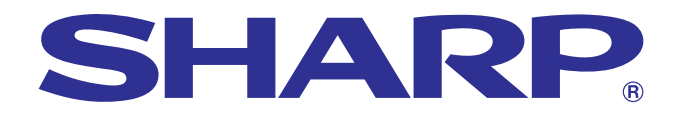

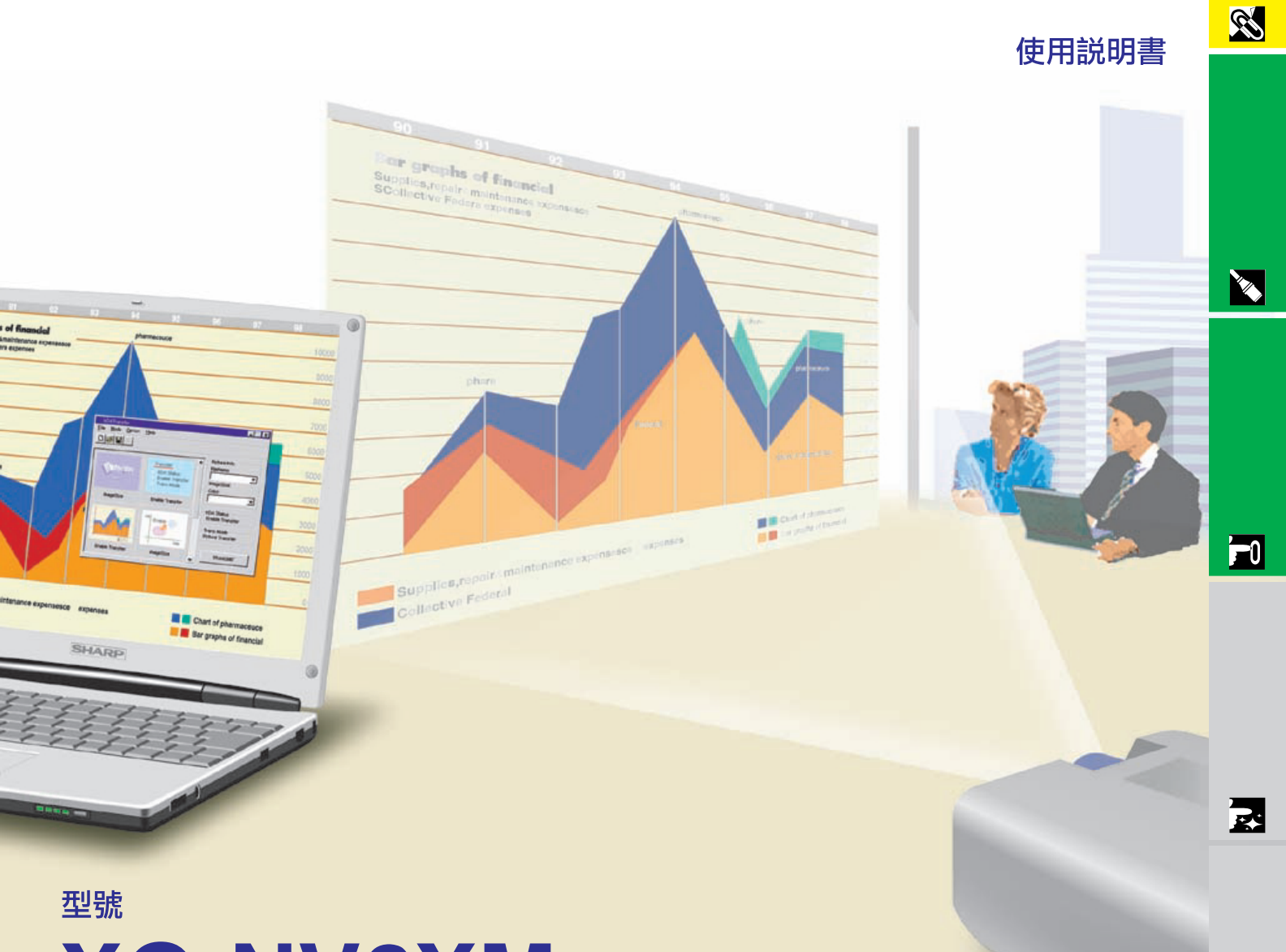

# **XG-NV6XM**

## 液晶投影機

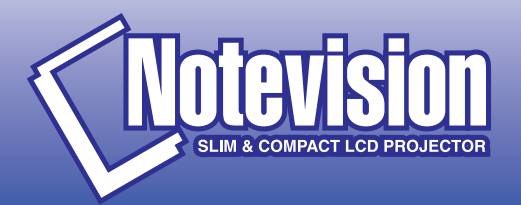

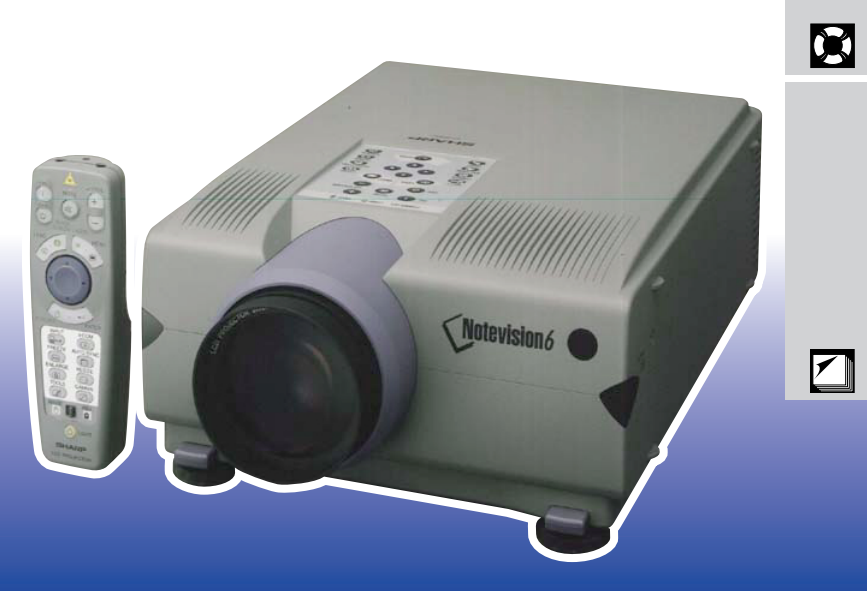

型號: **XG-NV6XM**

<span id="page-1-0"></span> $10\,$  " "

 $\boxed{\square \times D}$ 

**SHARP** 

# $\alpha$

- 1.  $\blacksquare$
- $2.$

<span id="page-2-0"></span> $\mathscr{O}$ 

- $3.$
- $4.$
- $5.$
- $6.$
- $7.$
- $8.$
- $9.$
- $10.$
- $11.$
- $12.$
- $13.$
- $14.$  $15.$
- $16.$

## $17.$

- a.<br>  $$\sf SHARP$$  $a.$  $\mathbf b$ . c.
- $d.$
- 
- e.
- f. 當液晶投影機在使用中出現異常時,即表  $18.$

## SHARP

- 19.  $\blacksquare$ 
	-
	- a. 2  $b.$  3 b.  $3$

<span id="page-3-0"></span>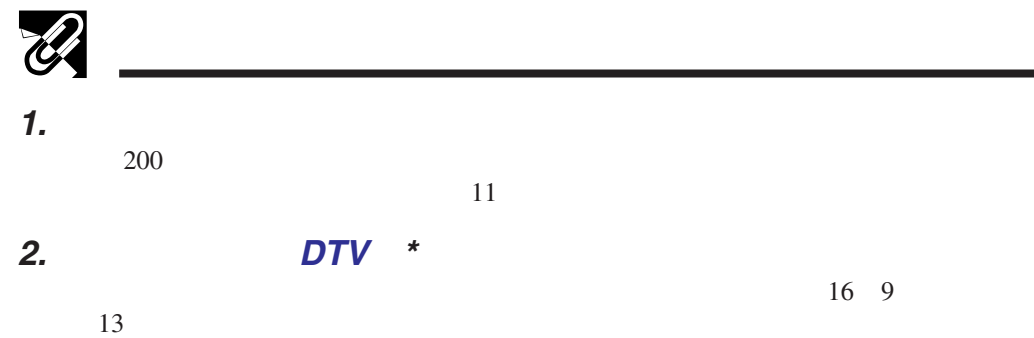

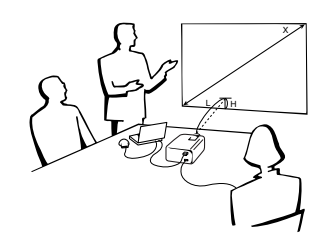

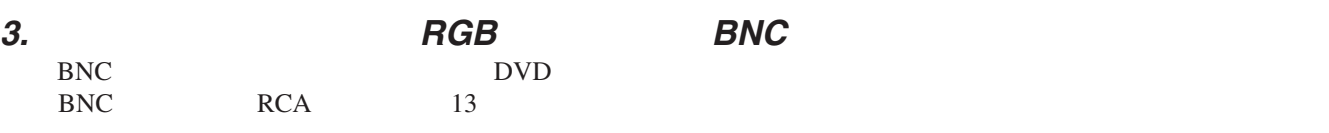

#### **4. 3-D Y/C**

**SS** 

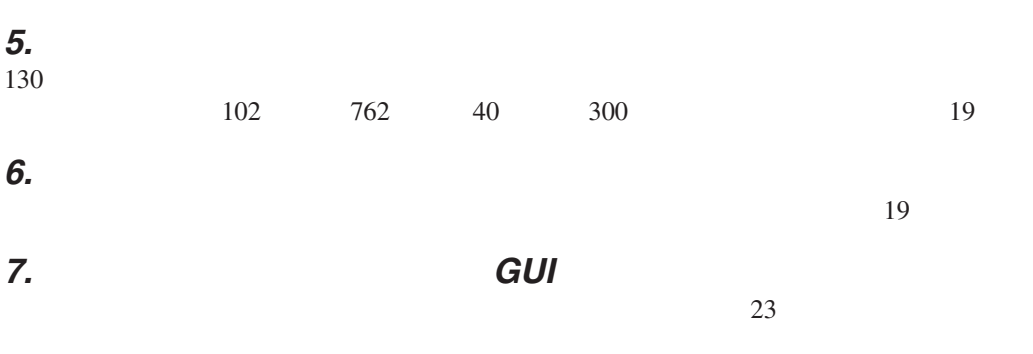

**8.** 使用者友好的設計 雙色設計與直覺的圖形使用者界面(GUI)使本投影機非常容易設置和調校。

#### **9.** 用紅外端口作無線操控式講演

使用 IrCOM(紅外端口)功能,可用紅外通訊方式將數碼影像從電腦或數碼相機無 25

#### **10.** 自動同步技術自動地確保影像品質完美

 $29$ 

## $11.$

**12. XGA** 

 $XGA$  1,024 $\times$ 768

## 13. **UXGA**

UXGA  $1,600\times1,200$   $1,024\times768$ 

#### **14.**

15.

" Digital Enlarge"

#### $*$  by DTV  $\blacksquare$

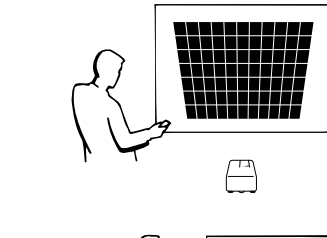

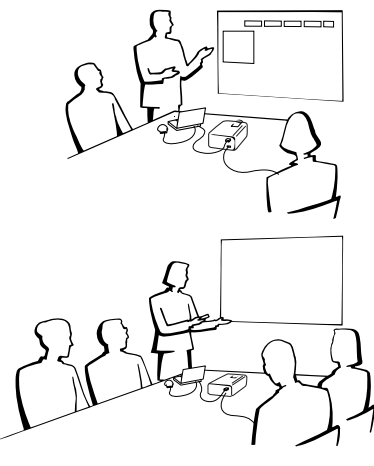

 $36$ 

## $\mathscr{B}$  $\mathscr{B}$

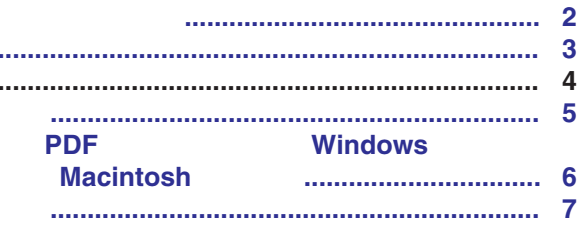

<u> 1980 - Jan James James Barbara, martxa a shekara 1980 - 1981 - 1982 - 1982 - 1982 - 1983 - 1984 - 1986 - 198</u>

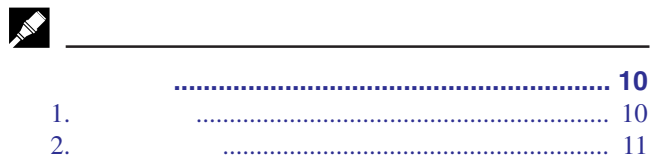

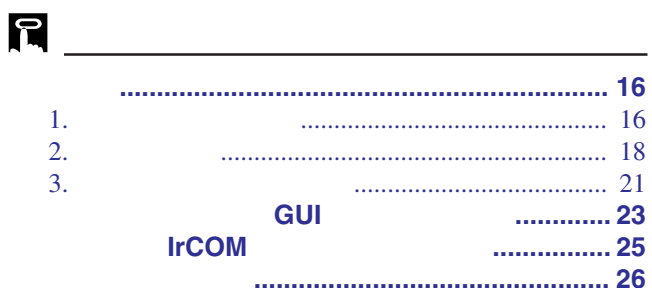

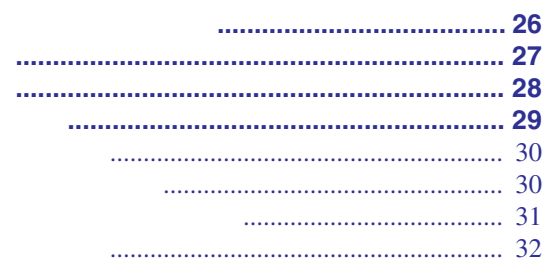

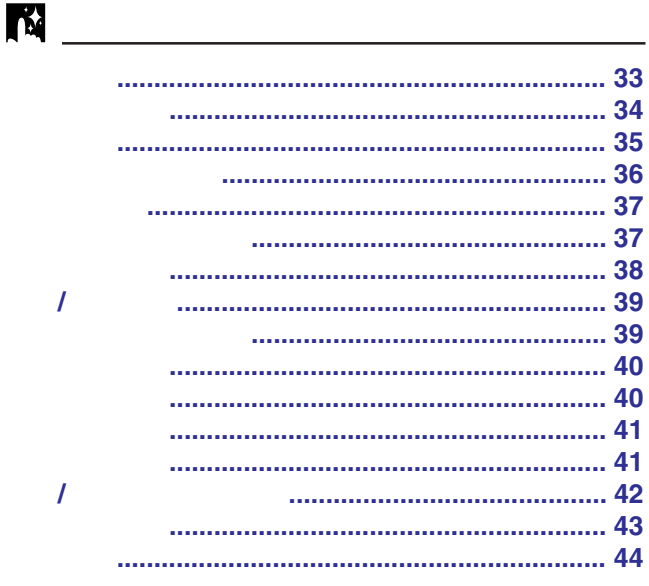

#### 

## 

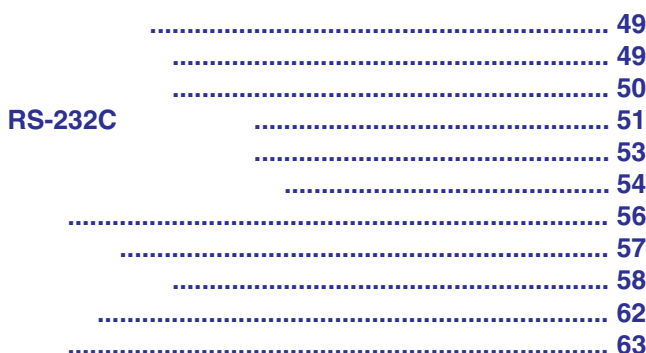

**RS** 

**VES** 

 $\blacksquare$ 

 $\Box$ 

因

<span id="page-5-0"></span>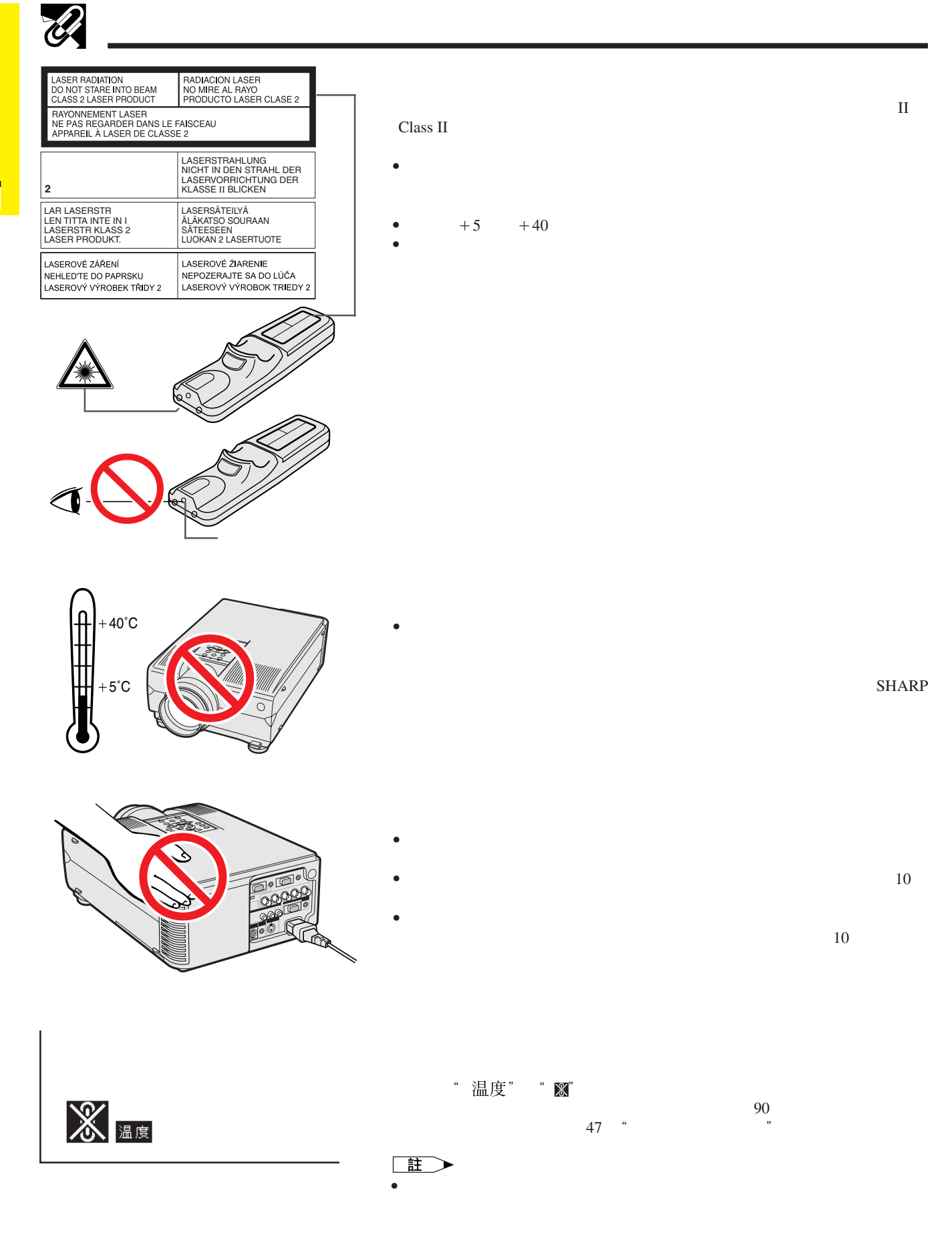

<span id="page-6-0"></span>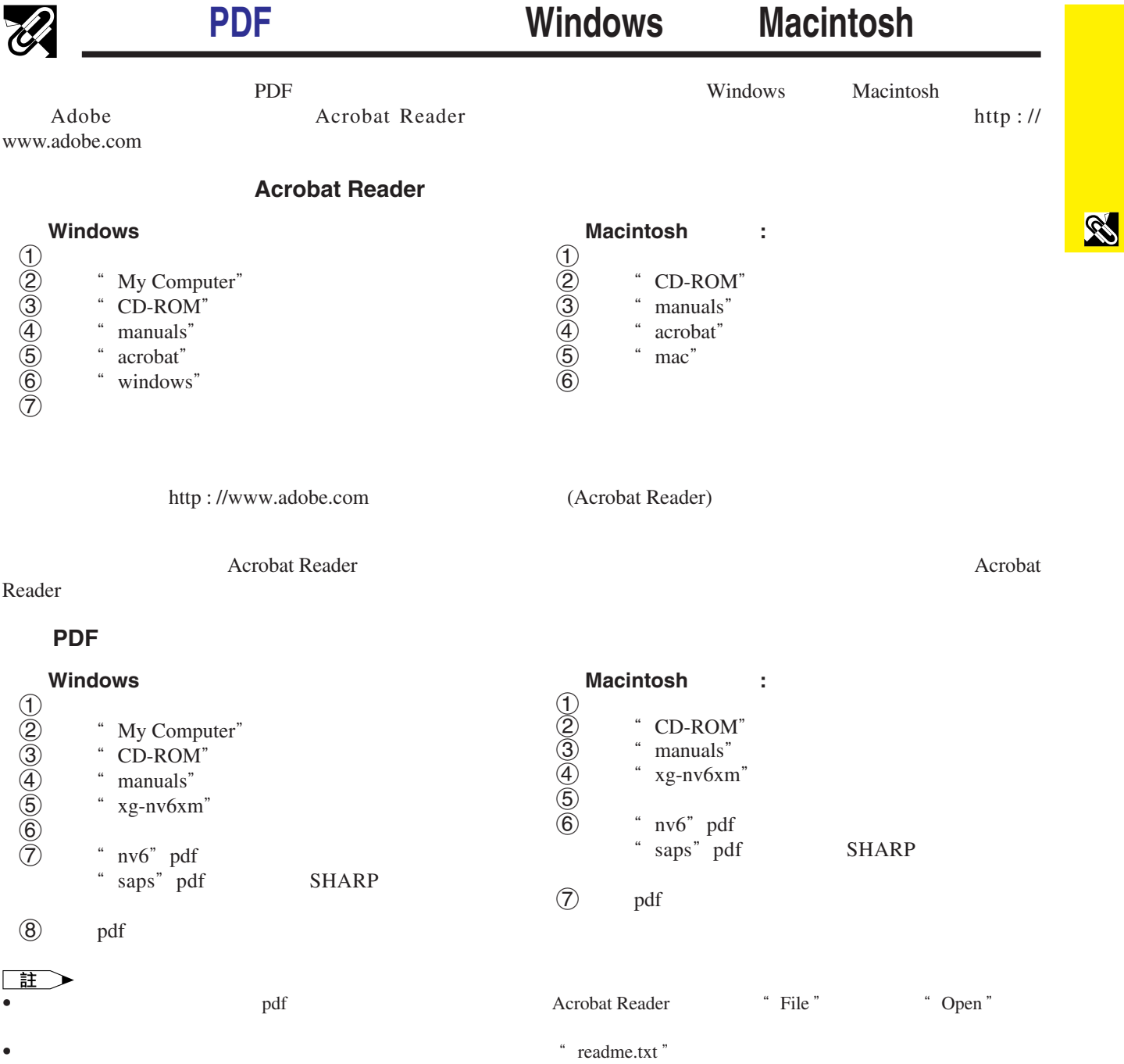

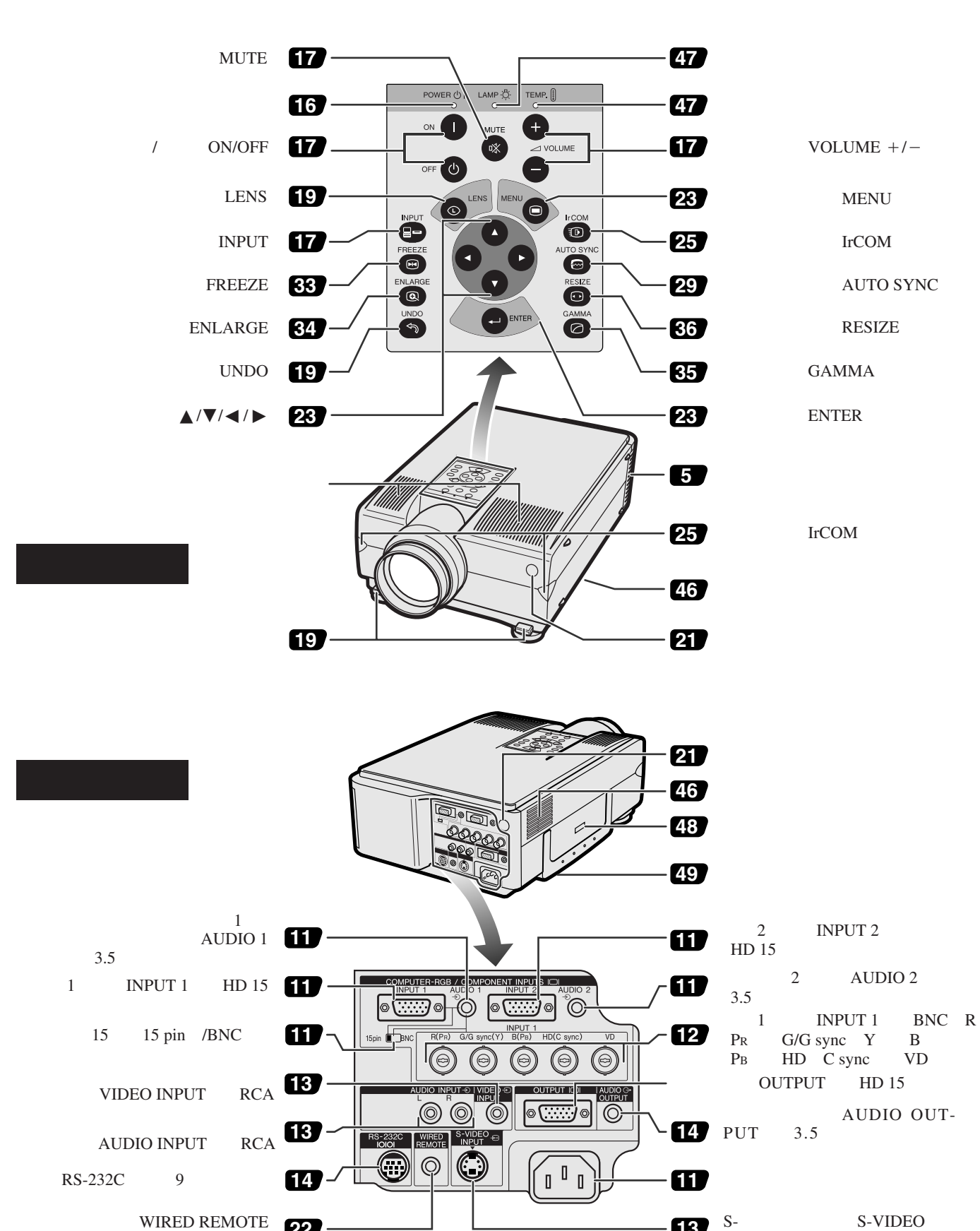

**13** S-VIDEO INPUT 4

<span id="page-7-0"></span> $\mathscr U$ 

S

EMULE 22

<span id="page-8-0"></span>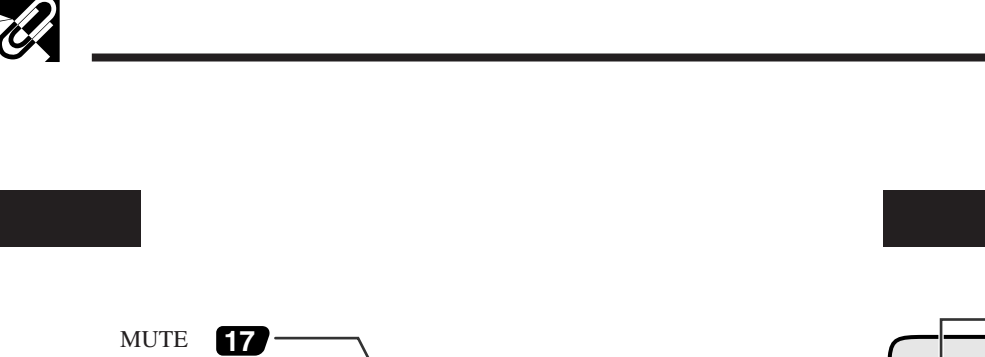

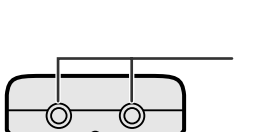

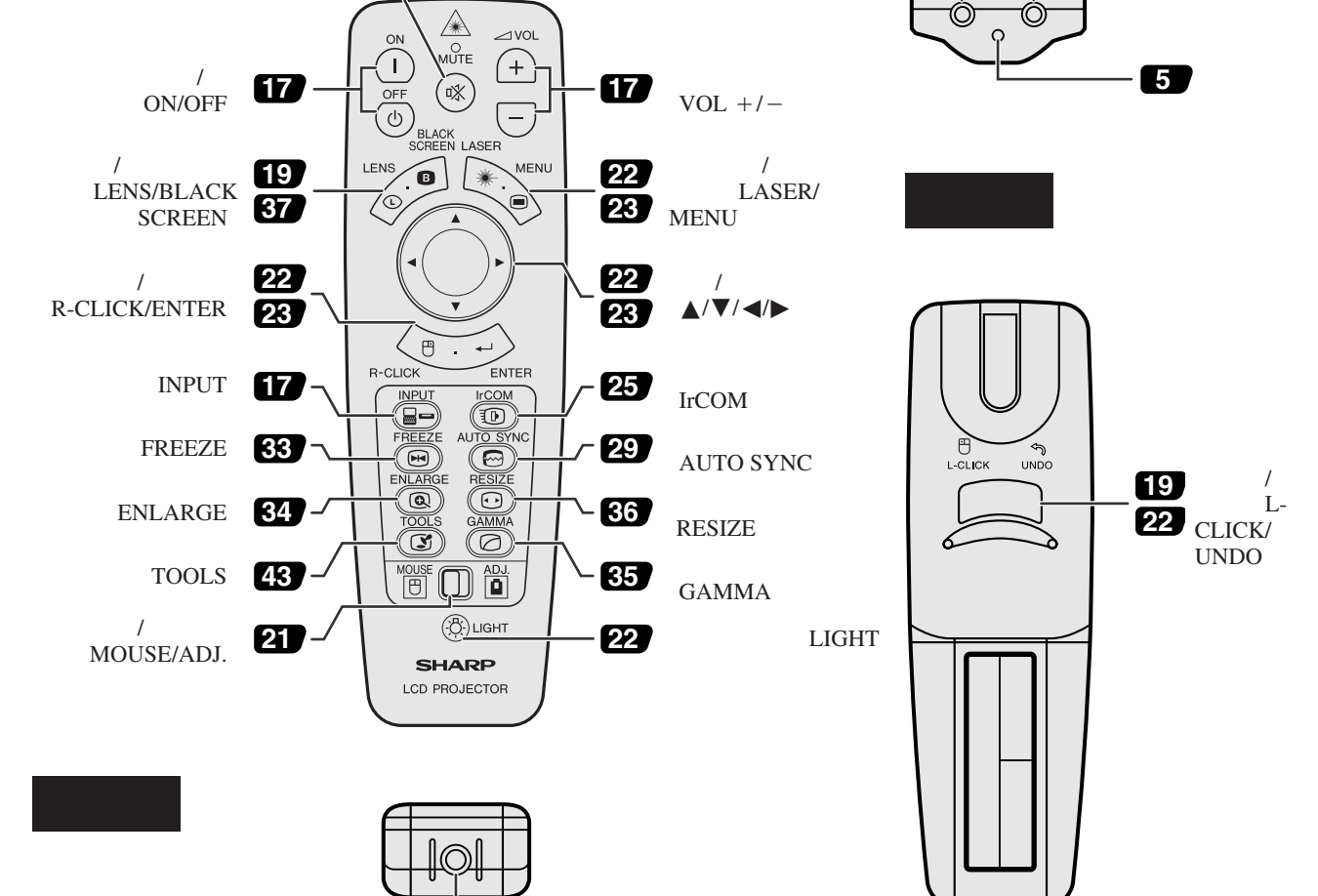

**22**

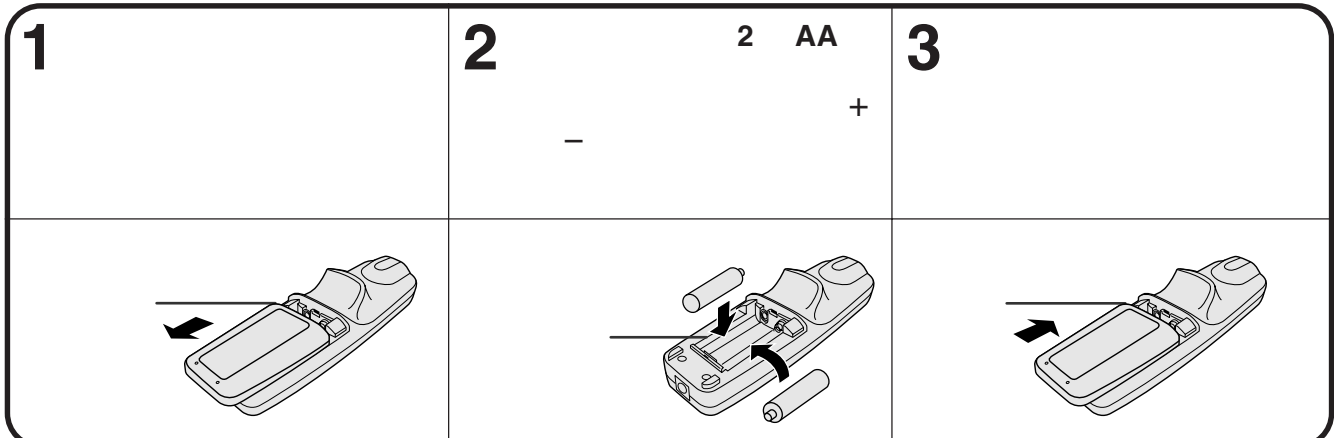

<span id="page-9-0"></span>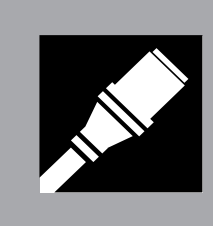

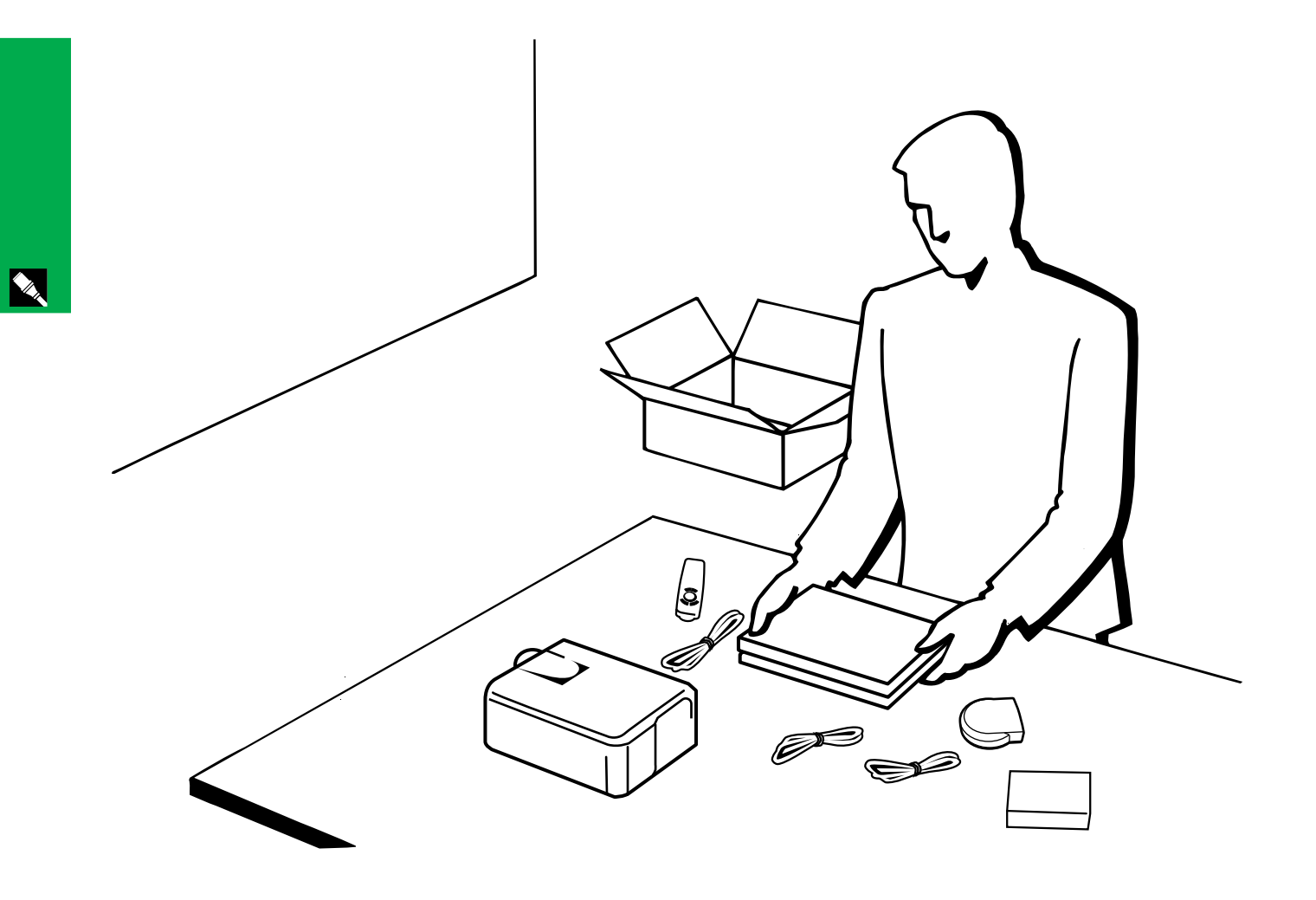

<span id="page-10-0"></span>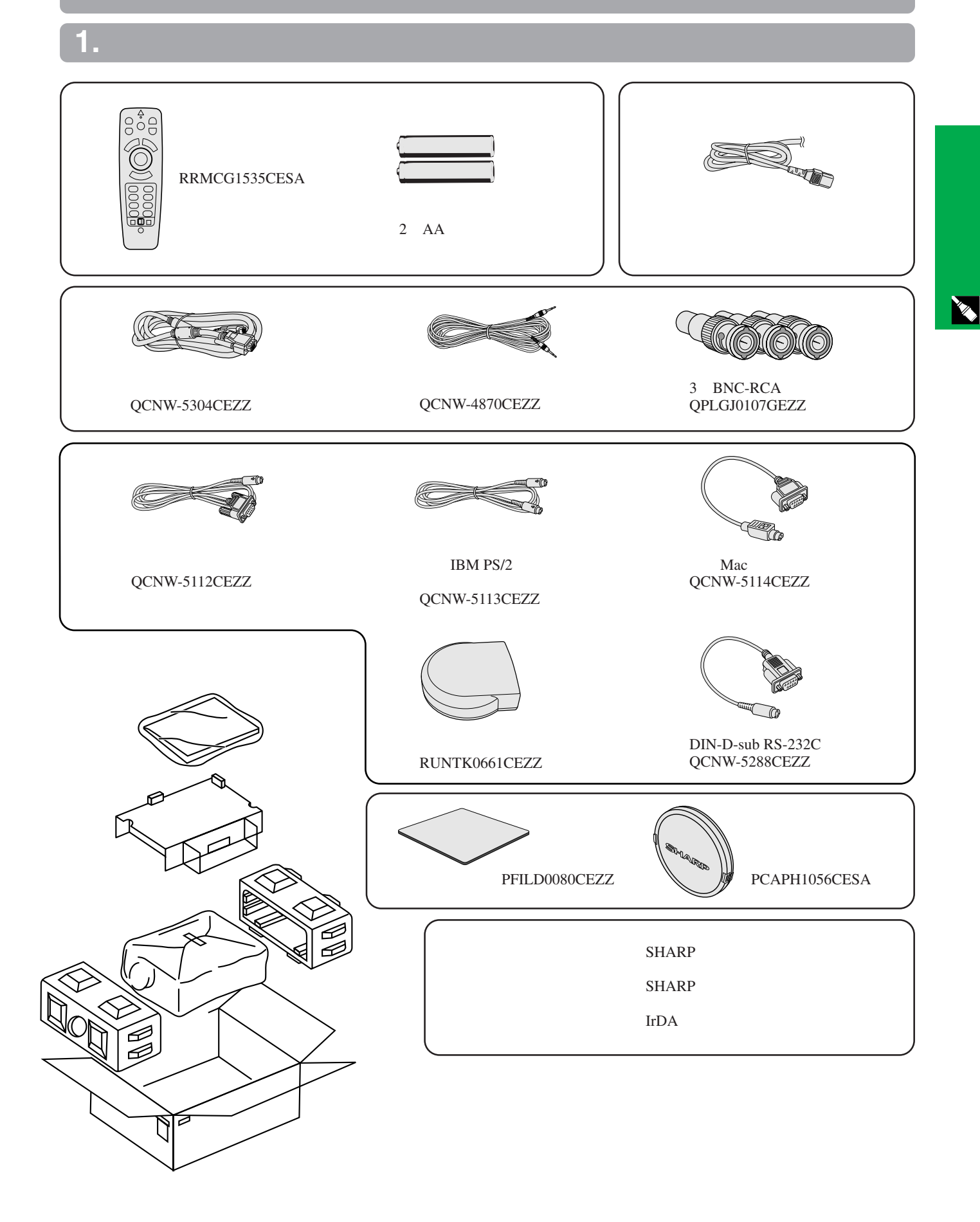

**10**

<span id="page-11-0"></span>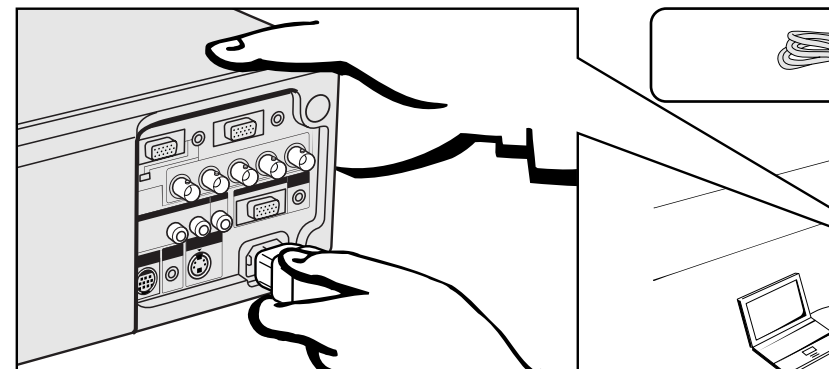

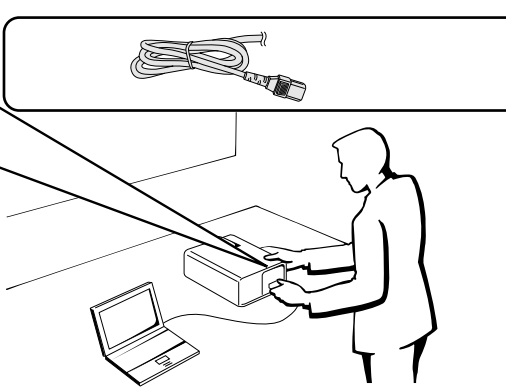

**Allen** 

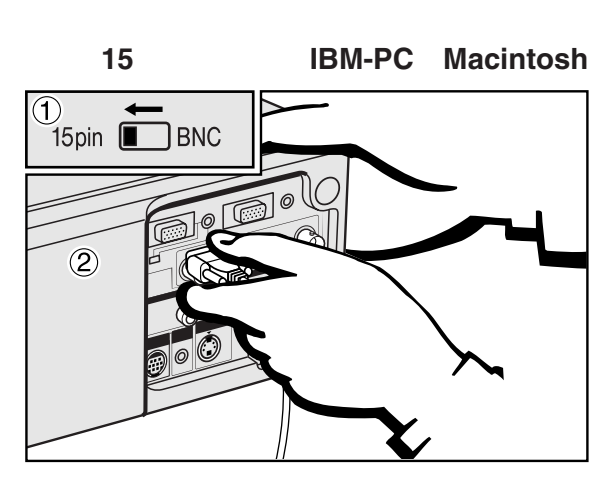

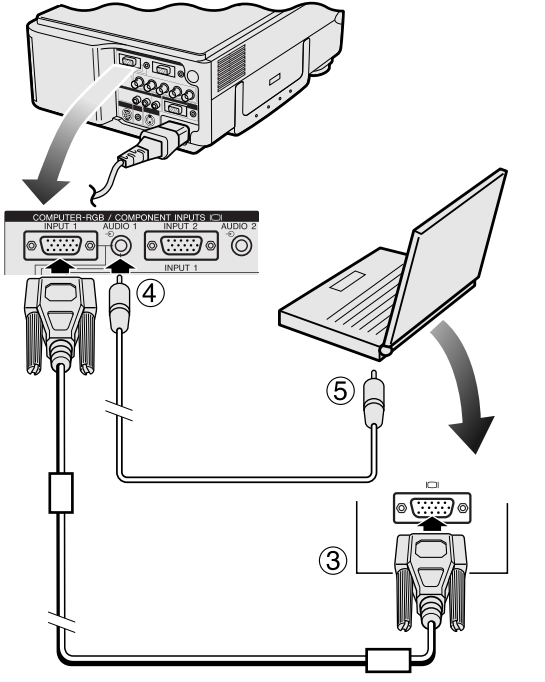

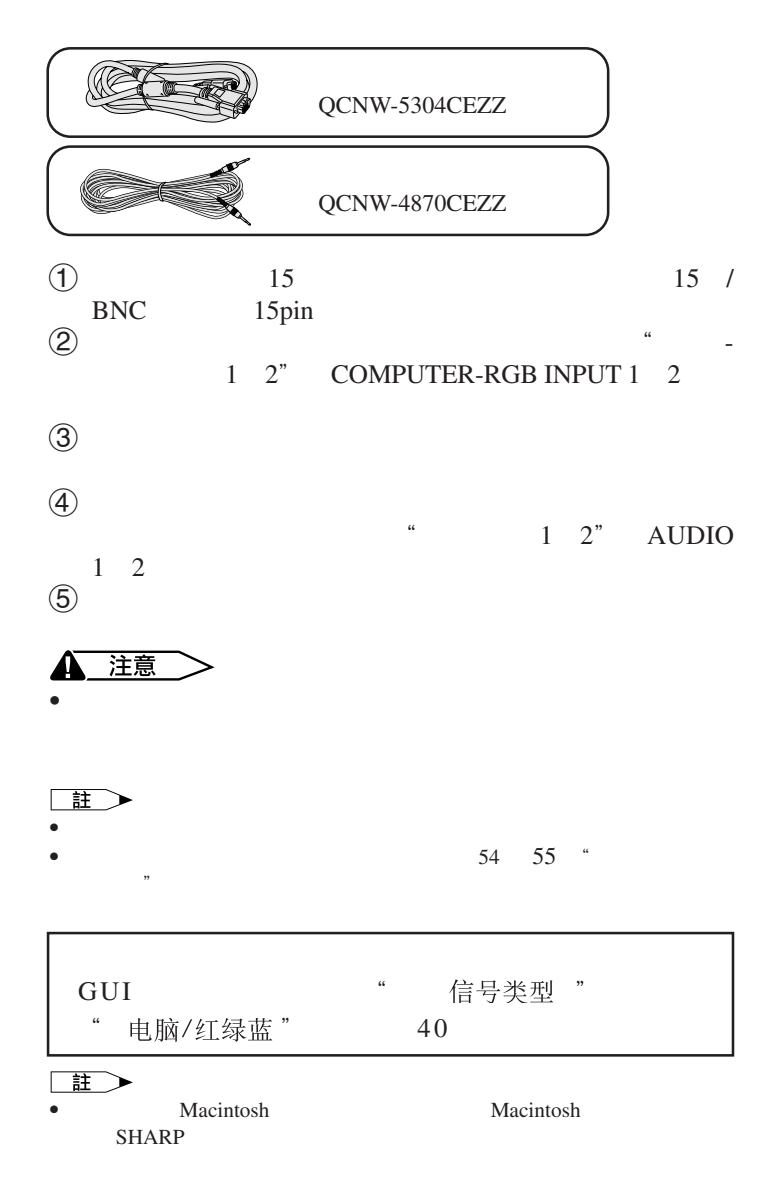

#### <span id="page-12-0"></span>**2.** 接駁投影機

- 5 BNC
- PR G/G sync Y B PB HD C sync VD<br>RGB 5 BNC  $RGB$  and  $5$  BNC

#### **BNC**輸入來接駁外接紅綠藍(**RGB**)開關或其他相容的電腦(通常用於較大型的設備安裝)

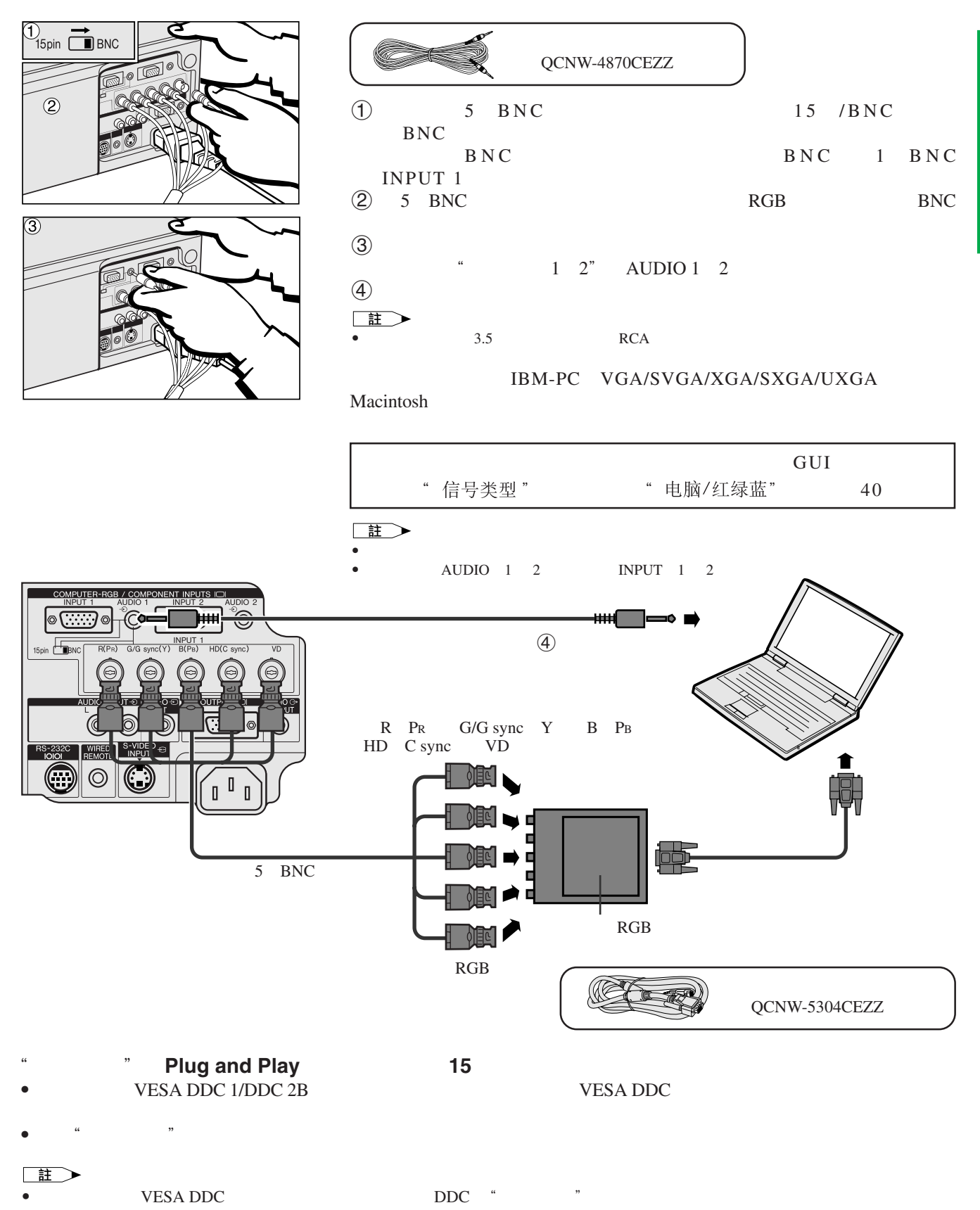

<span id="page-13-0"></span>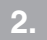

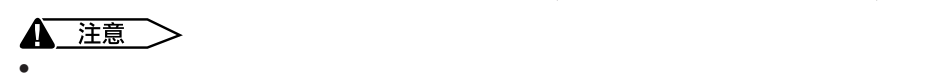

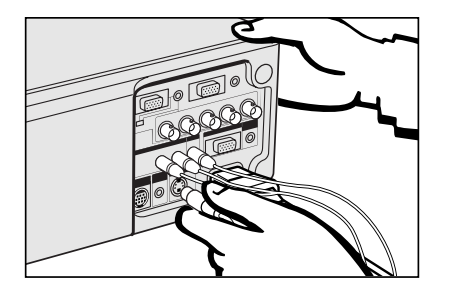

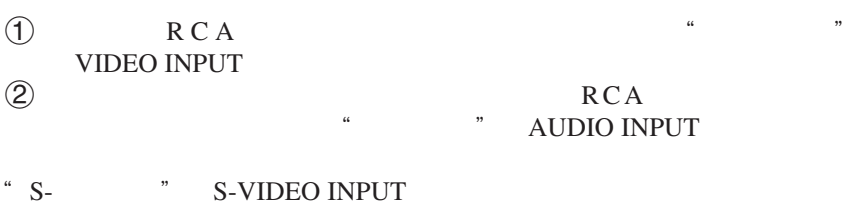

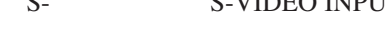

本投影機可以接駁到錄像機、鐳射影碟機、 DVD 影碟機、數碼電視(DTV \* 解碼器、以及其他的影音設備。

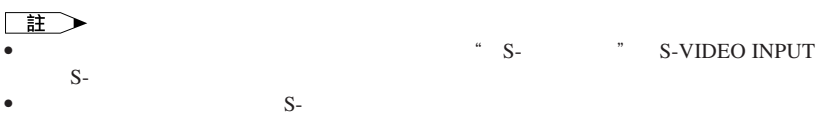

**Allen** 

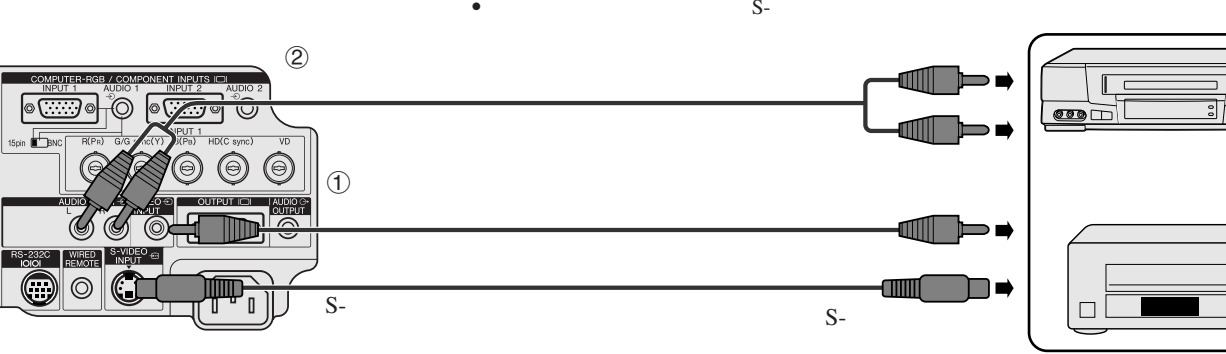

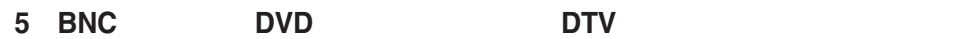

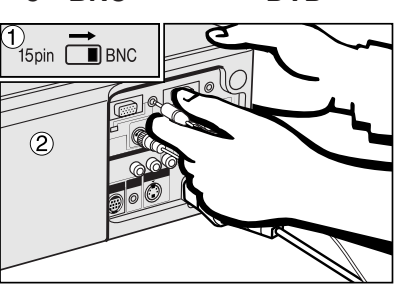

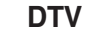

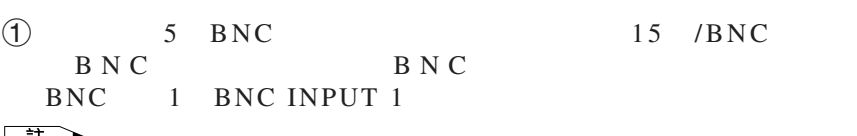

 $\circ$ 

 $\Box$ 

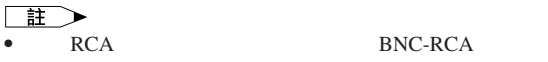

```
2 DVD DTV
```
- - $\textcircled{3}$  $1 \quad 2" \quad \text{AUDIO} \quad 1 \quad 2$

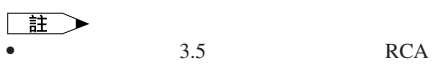

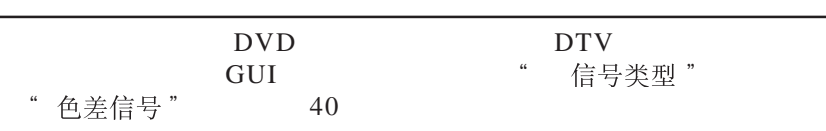

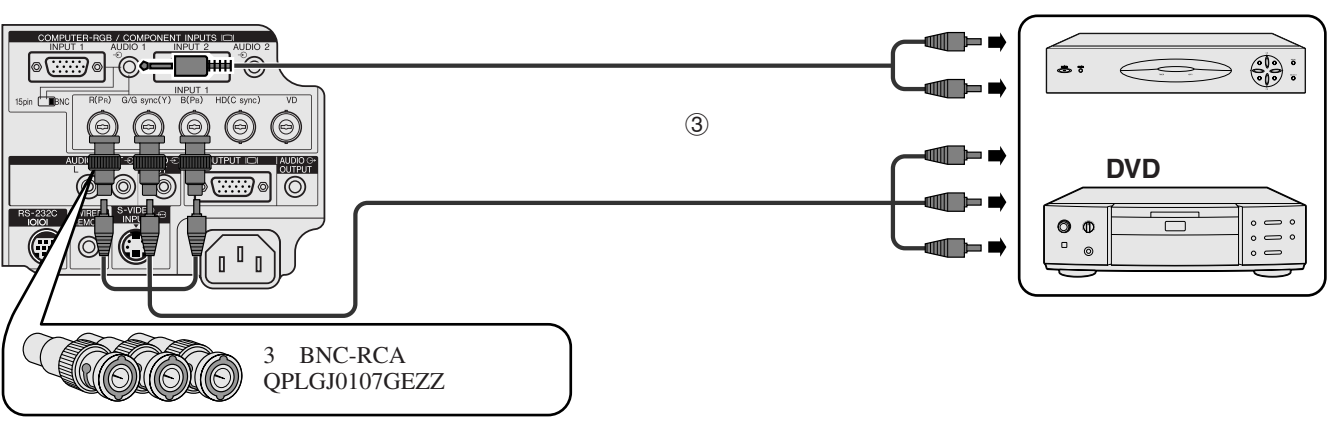

 $*$  by DTV  $\blacksquare$ 

<span id="page-14-0"></span>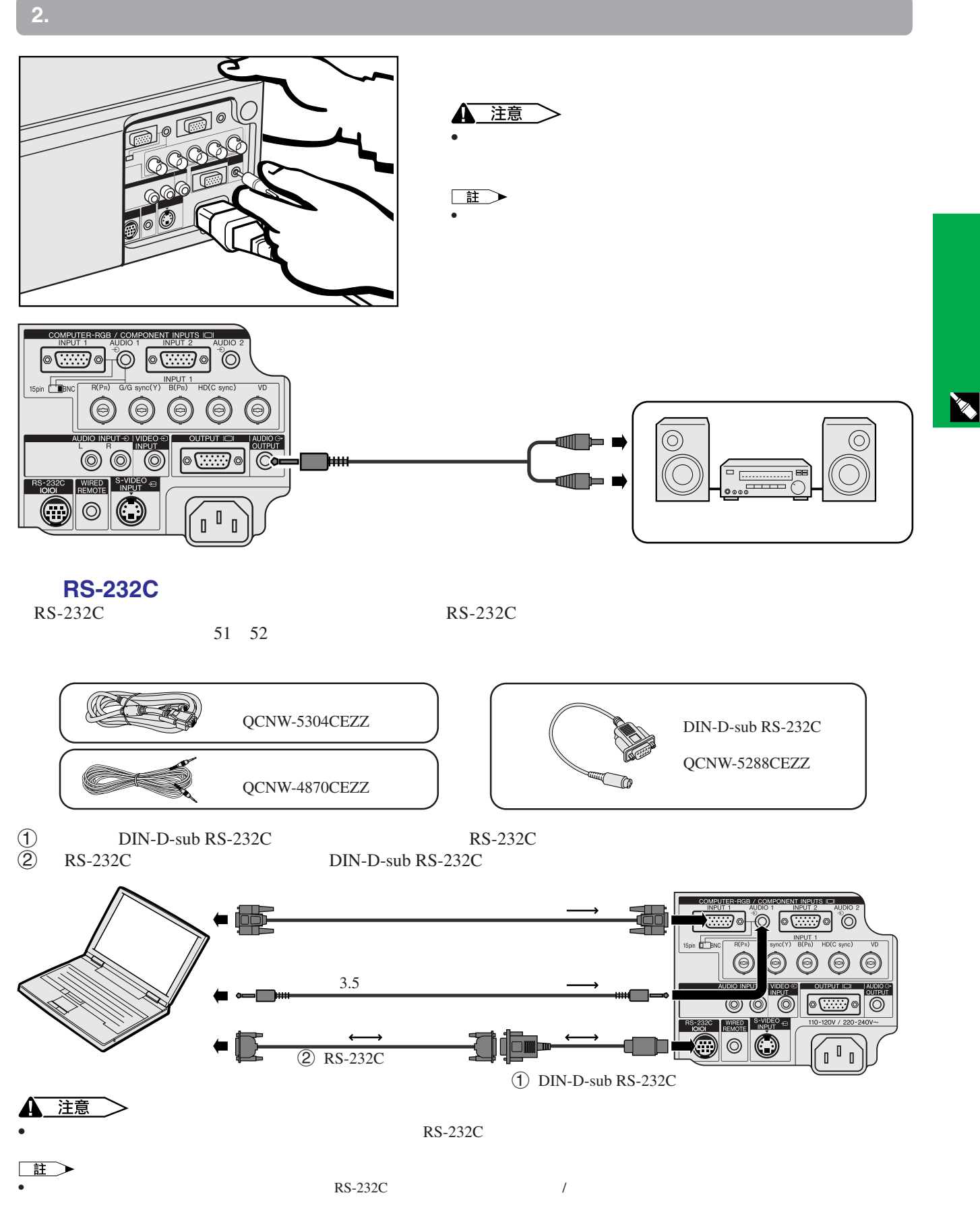

•  $\rightarrow$   $\leftrightarrow$ 

• • • Macintosh **Macintosh Exhaust Exhibition in SHARP** 35HARP 35HARP 35HARP 35HARP 35HARP 35HARP 35HARP 35HARP 35HARP 35HARP 35HARP 35HARP 35HARP 35HARP 35HARP 35HARP 35HARP 35HARP 35HARP 35HARP 35HARP 35HARP 35HARP 35HAR

**14**

<span id="page-15-0"></span>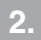

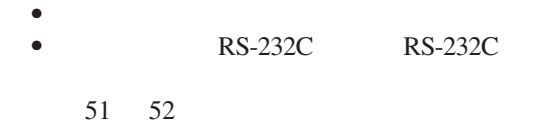

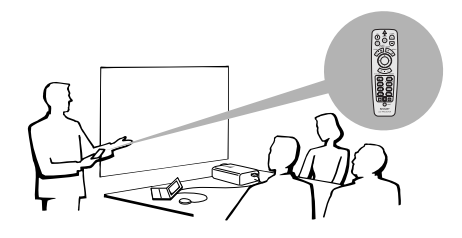

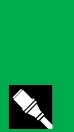

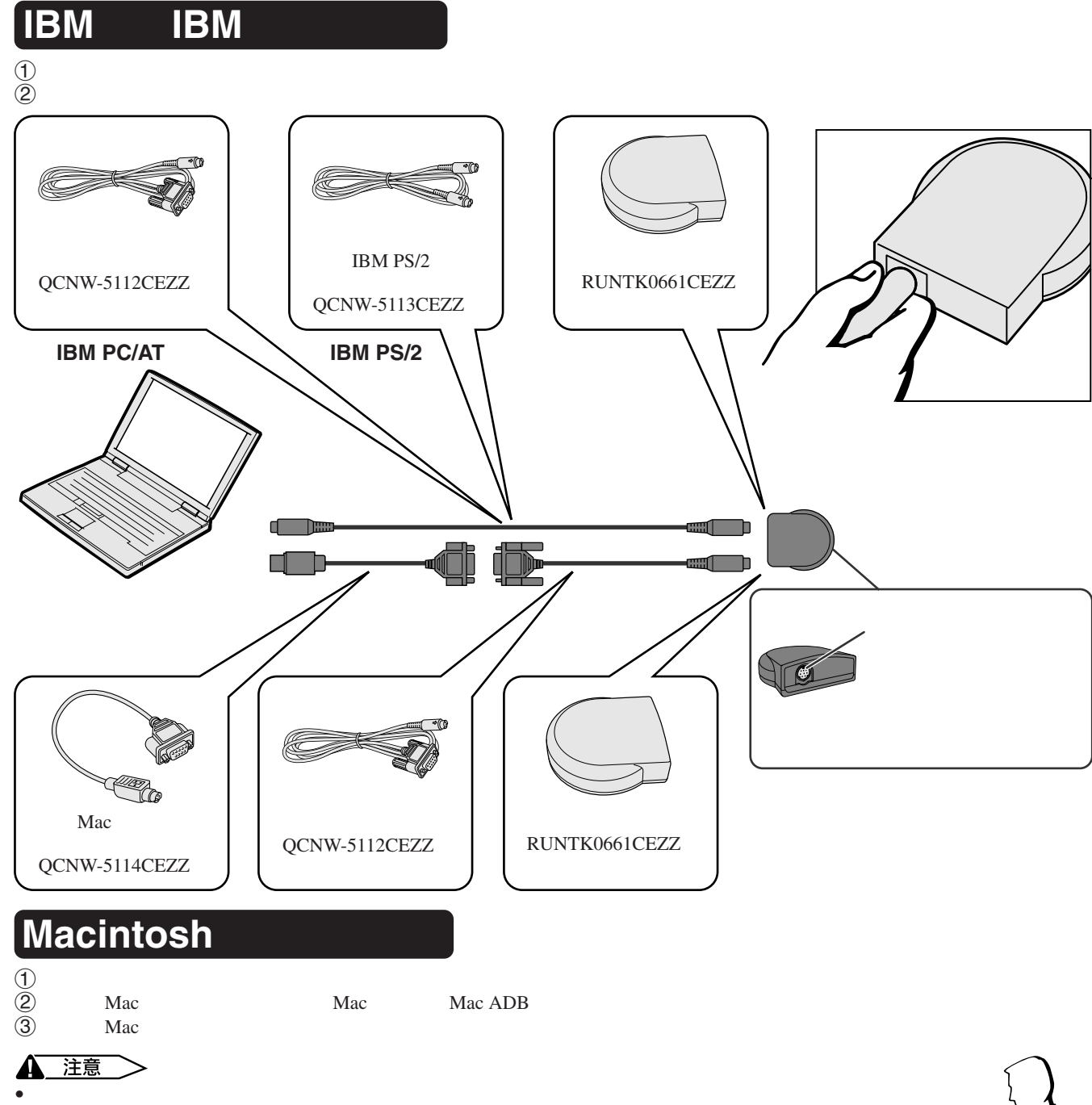

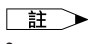

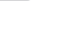

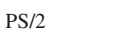

IBM PS/2 RS-232C Apple ADB

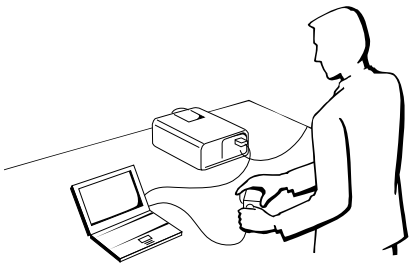

<span id="page-16-0"></span>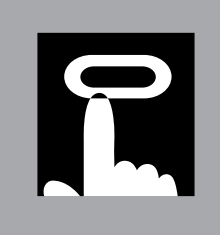

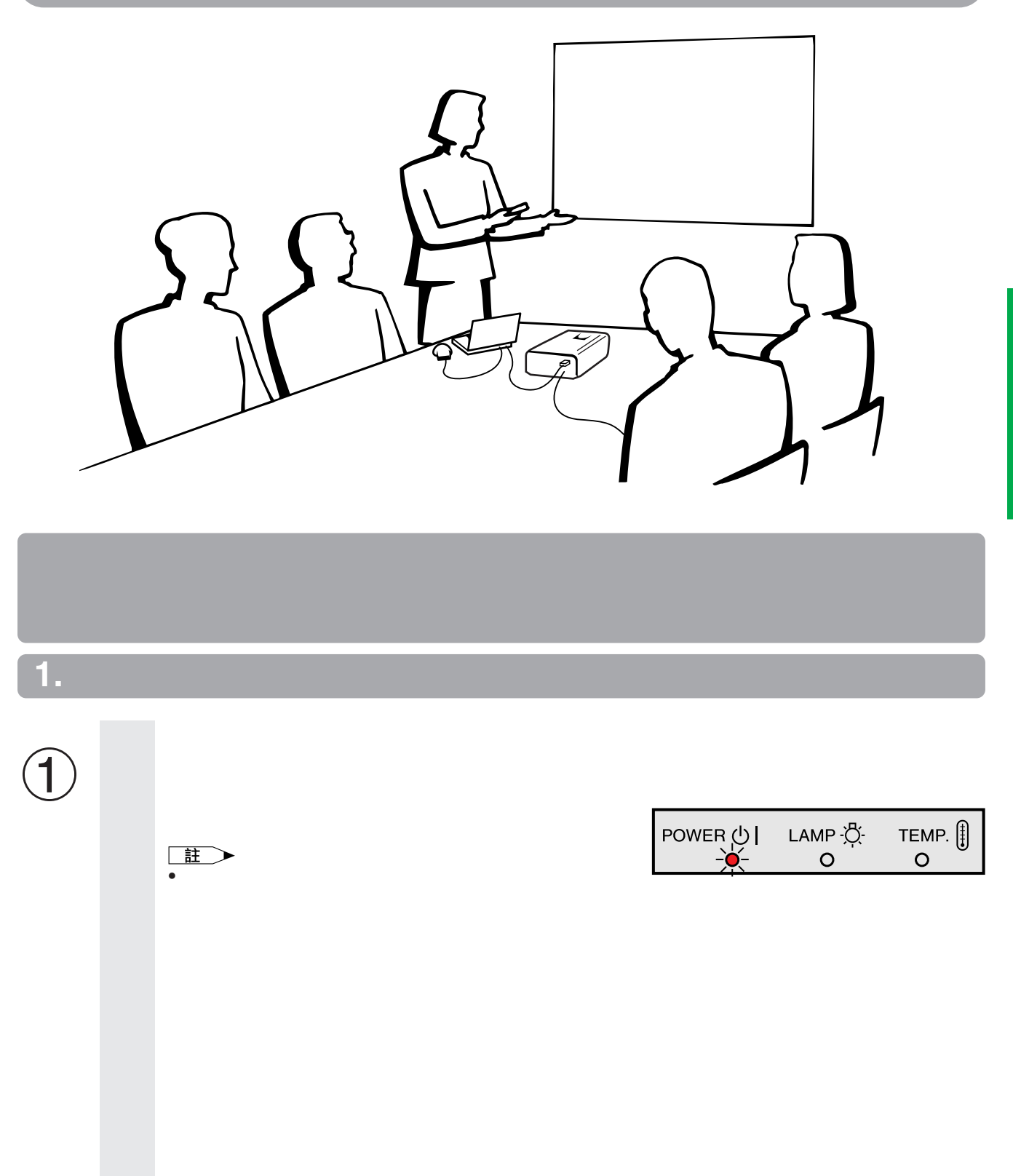

 $\overline{F}$ <sup>0</sup>

<span id="page-17-0"></span>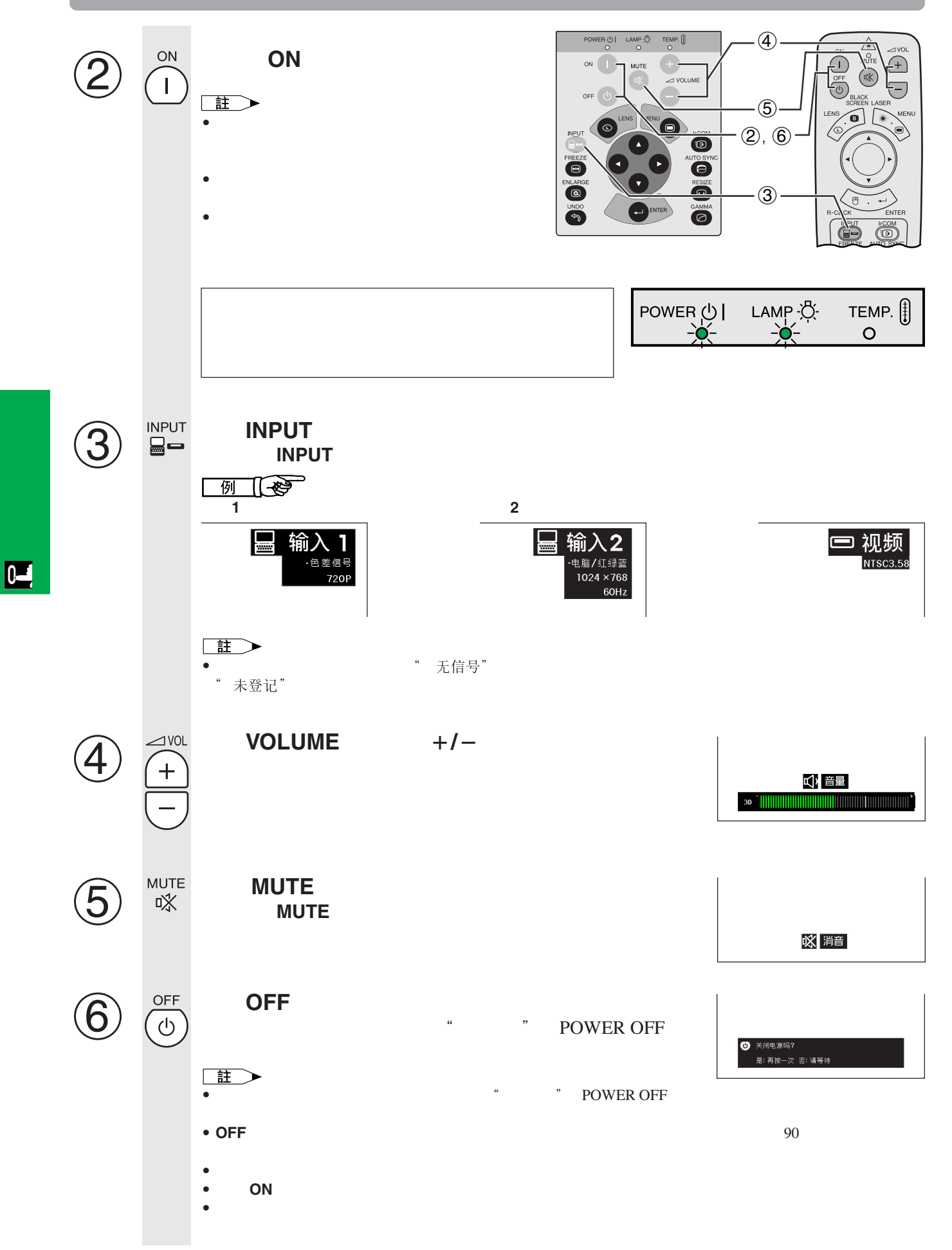

#### <span id="page-18-0"></span>王

- $\bullet$  , we define the contract of the contract of the contract of the contract of the contract of the contract of the contract of the contract of the contract of the contract of the contract of the contract of the contract  $\bullet$  and  $\bullet$  in the form of the form of the form of the form of the form of the form of the form of the form of the form of the form of the form of the form of the form of the form of the form of the form of the form of
- 
- 偏光屏幕不能與此投影機搭配使用。

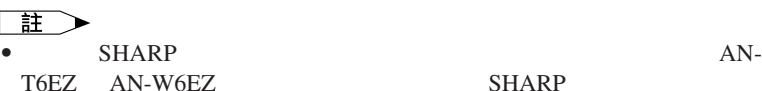

SHARP

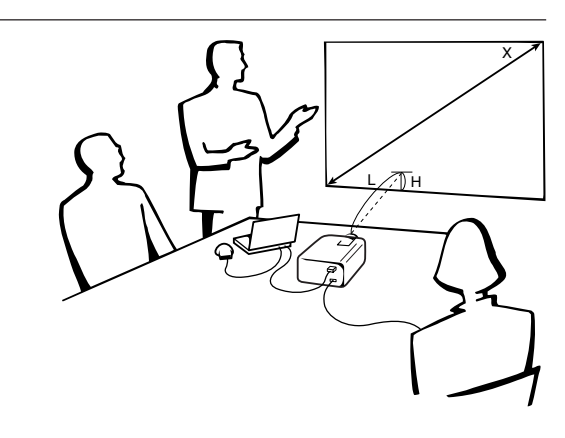

**4 3**

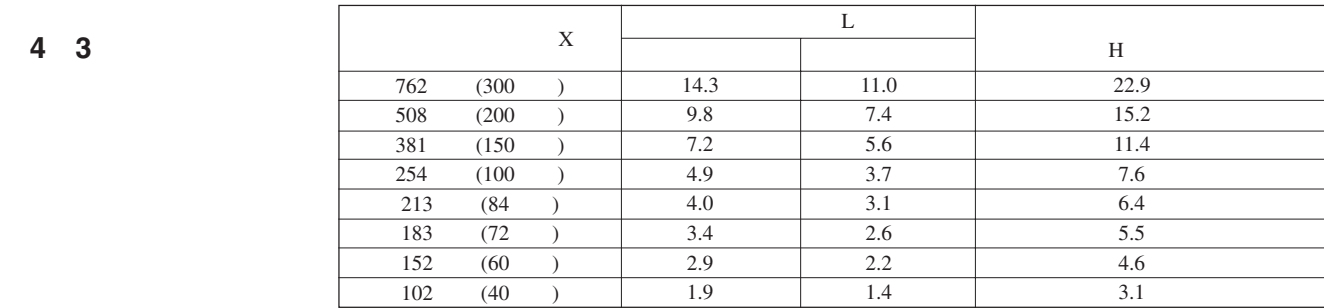

**16 9**

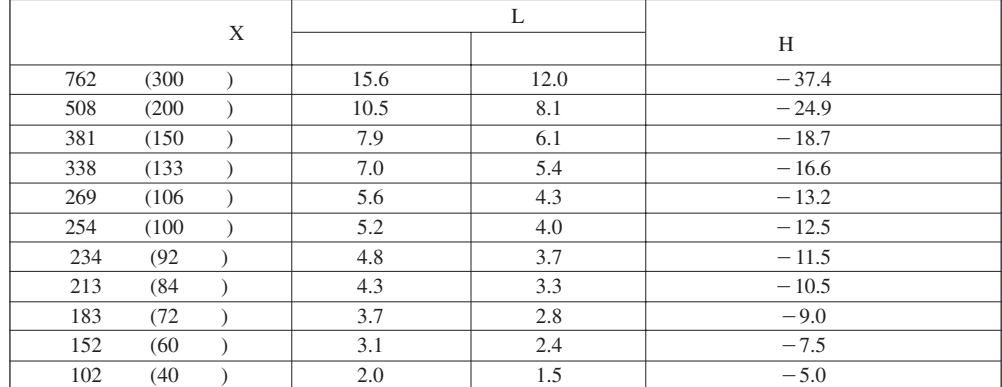

 $\overline{})$  .

 $\overline{F0}$ 

 $\Box$ 

 $\boxed{0}$ 

<span id="page-19-0"></span>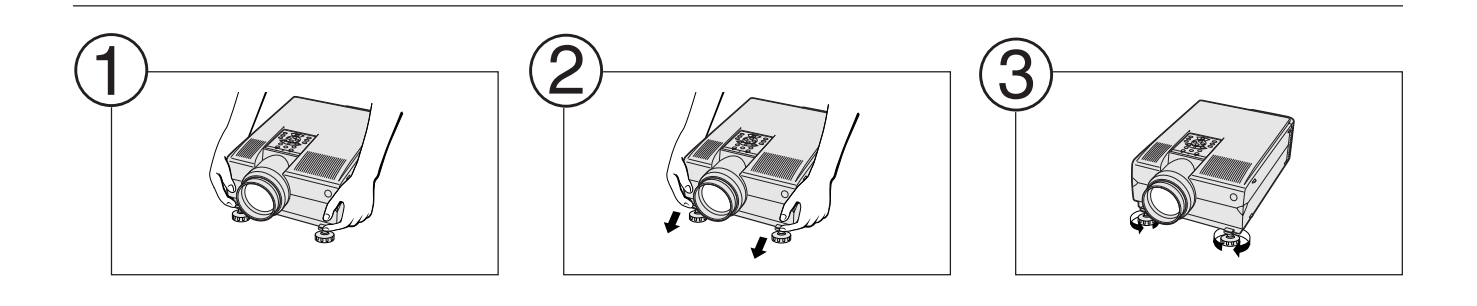

 $\bullet$  and  $\bullet$  and  $\bullet$ 

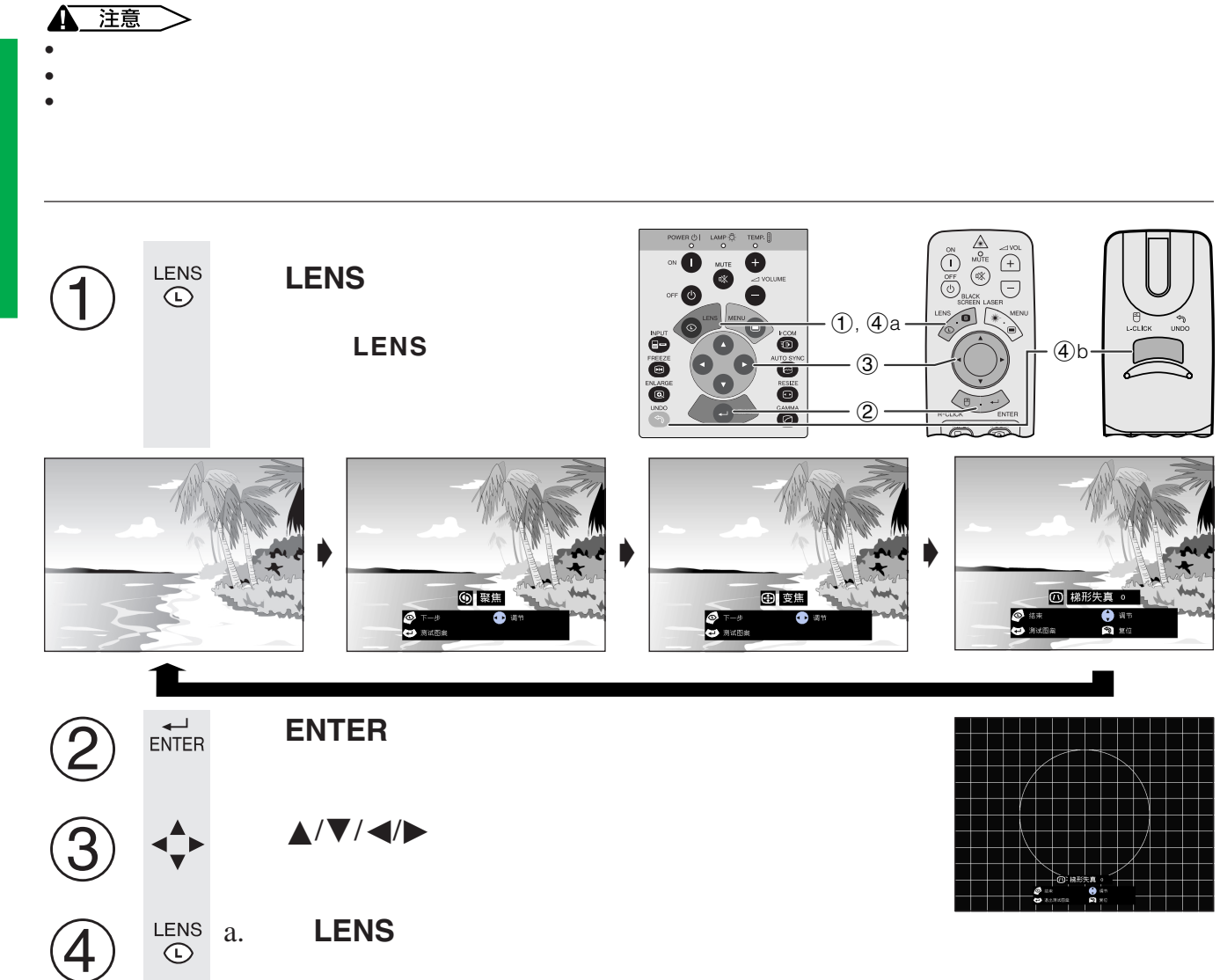

 $\bullet$ 

王

**ال**<br>UNDO

•  $5$ 

b. 若要使梯形失真的設置復原,請按下**UNDO**(撤消)。

<span id="page-20-0"></span>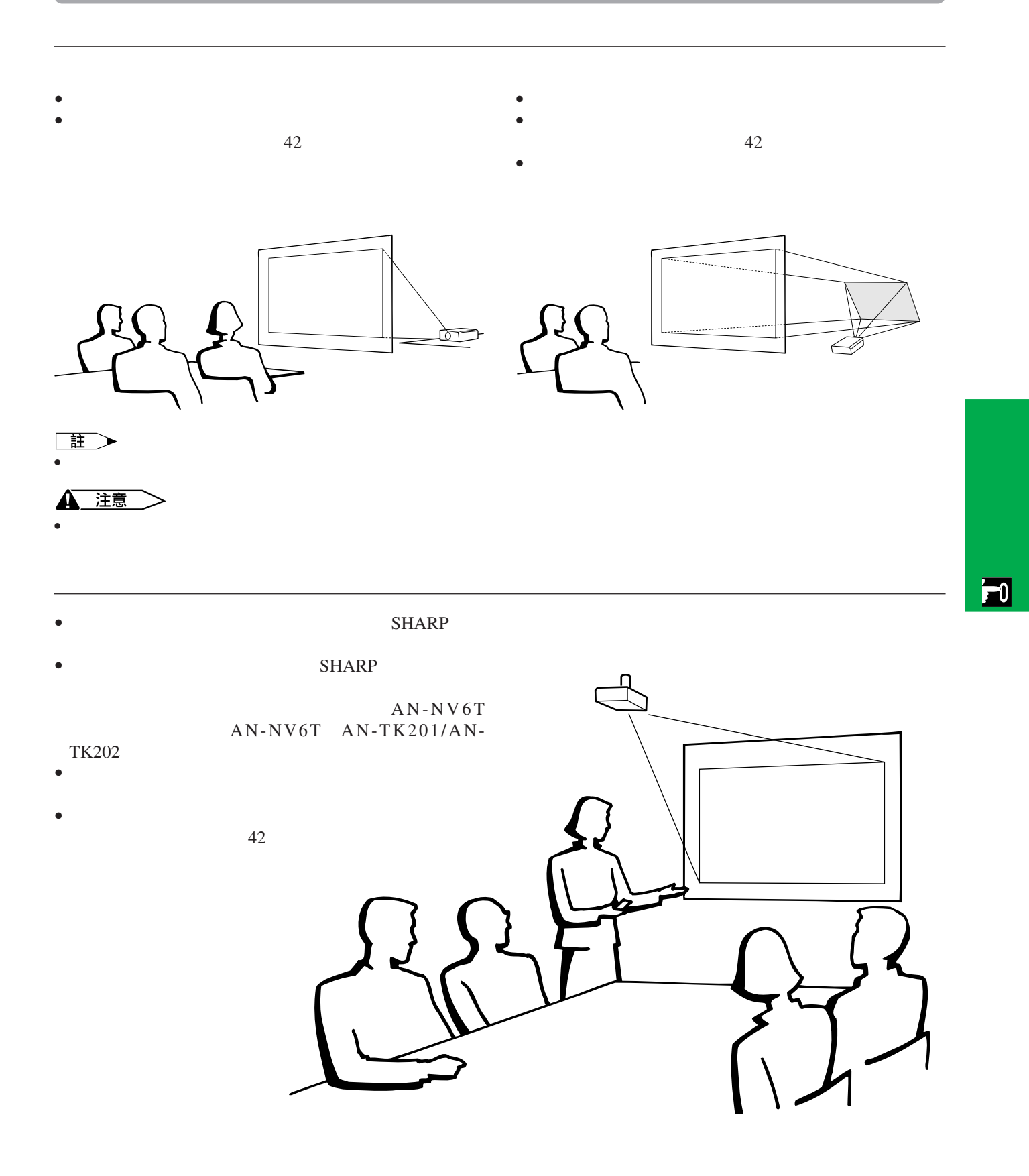

<span id="page-21-0"></span>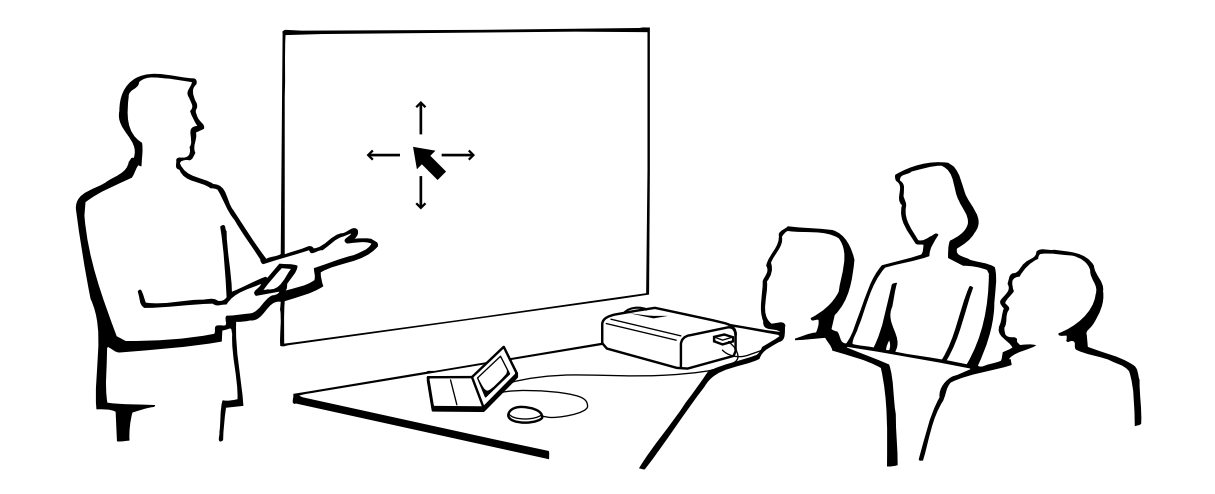

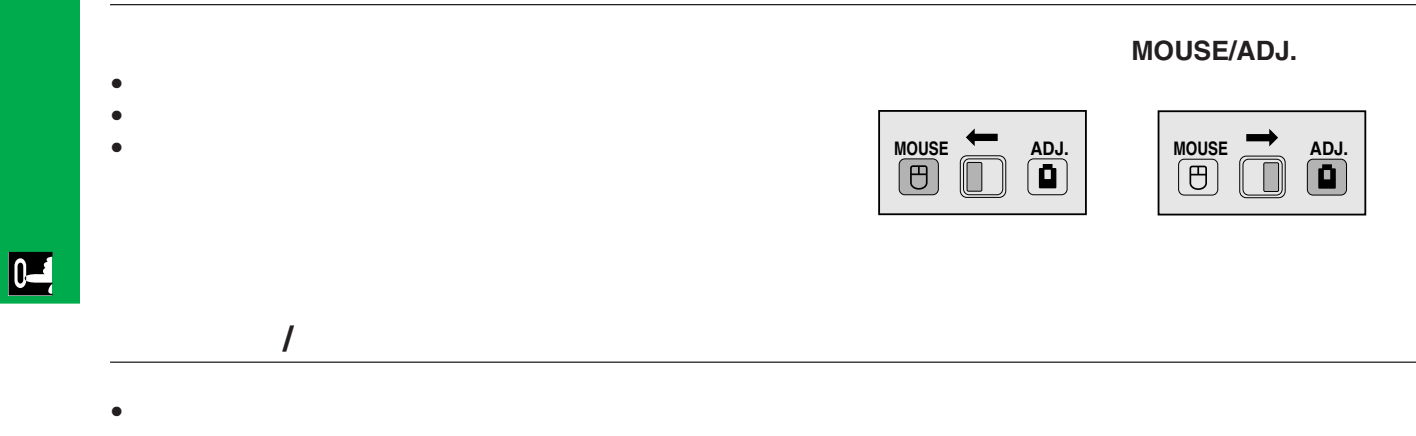

- $\bullet$
- $\bullet$  , and the contract of the contract of the contract of the contract of the contract of the contract of the contract of the contract of the contract of the contract of the contract of the contract of the contract of th

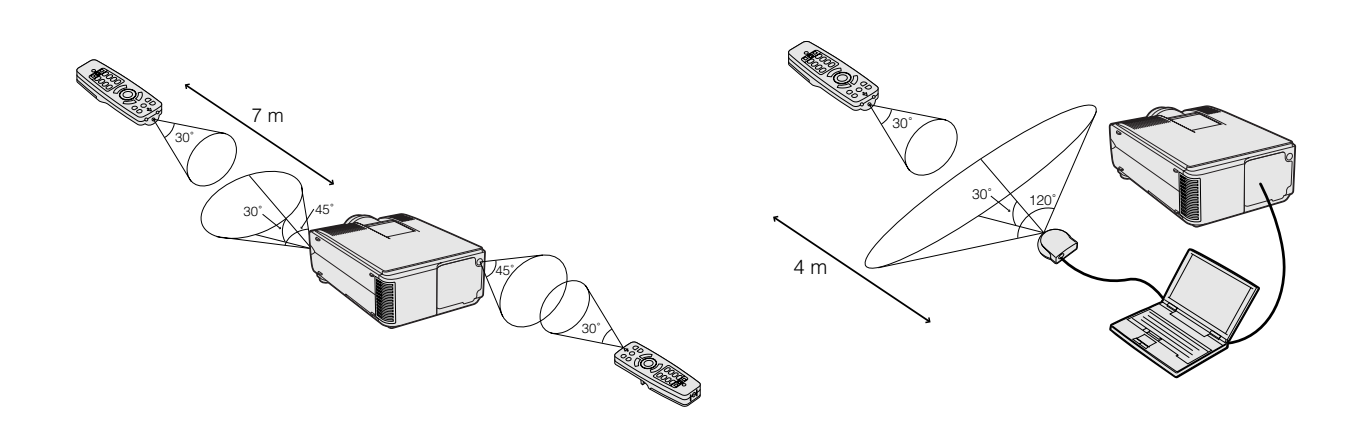

#### <span id="page-22-0"></span>**3.** 用遙控器操控無線滑鼠 續

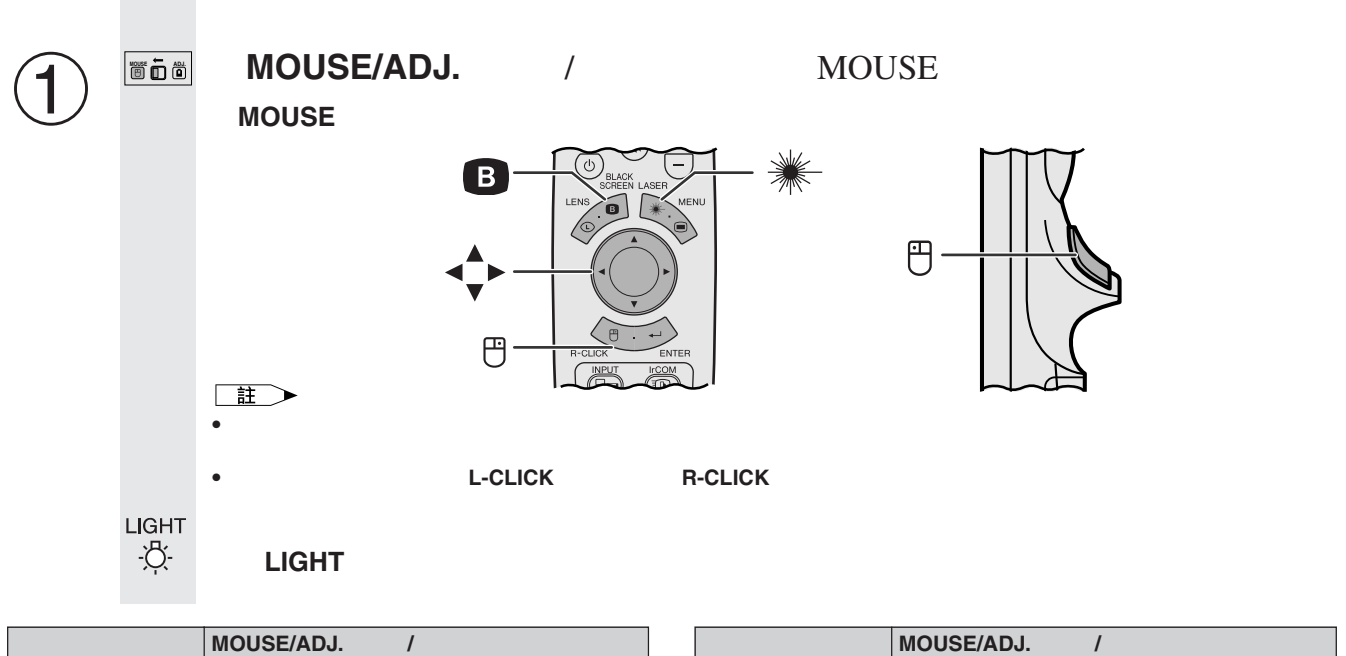

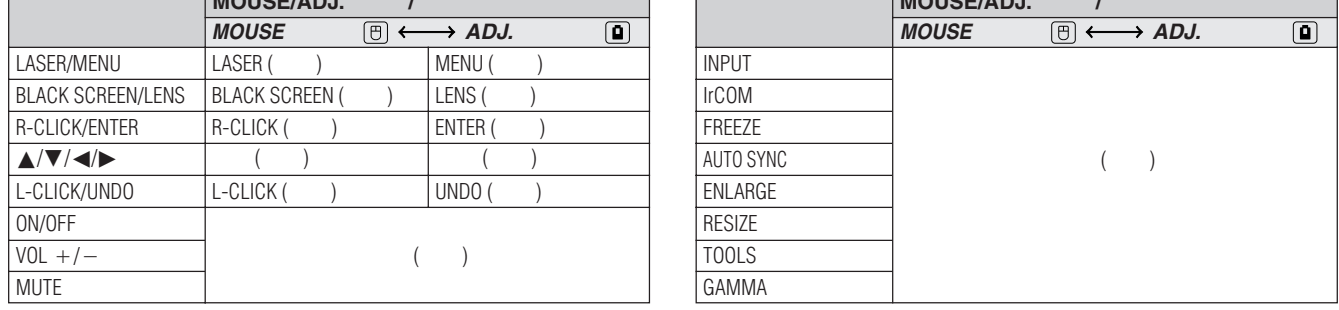

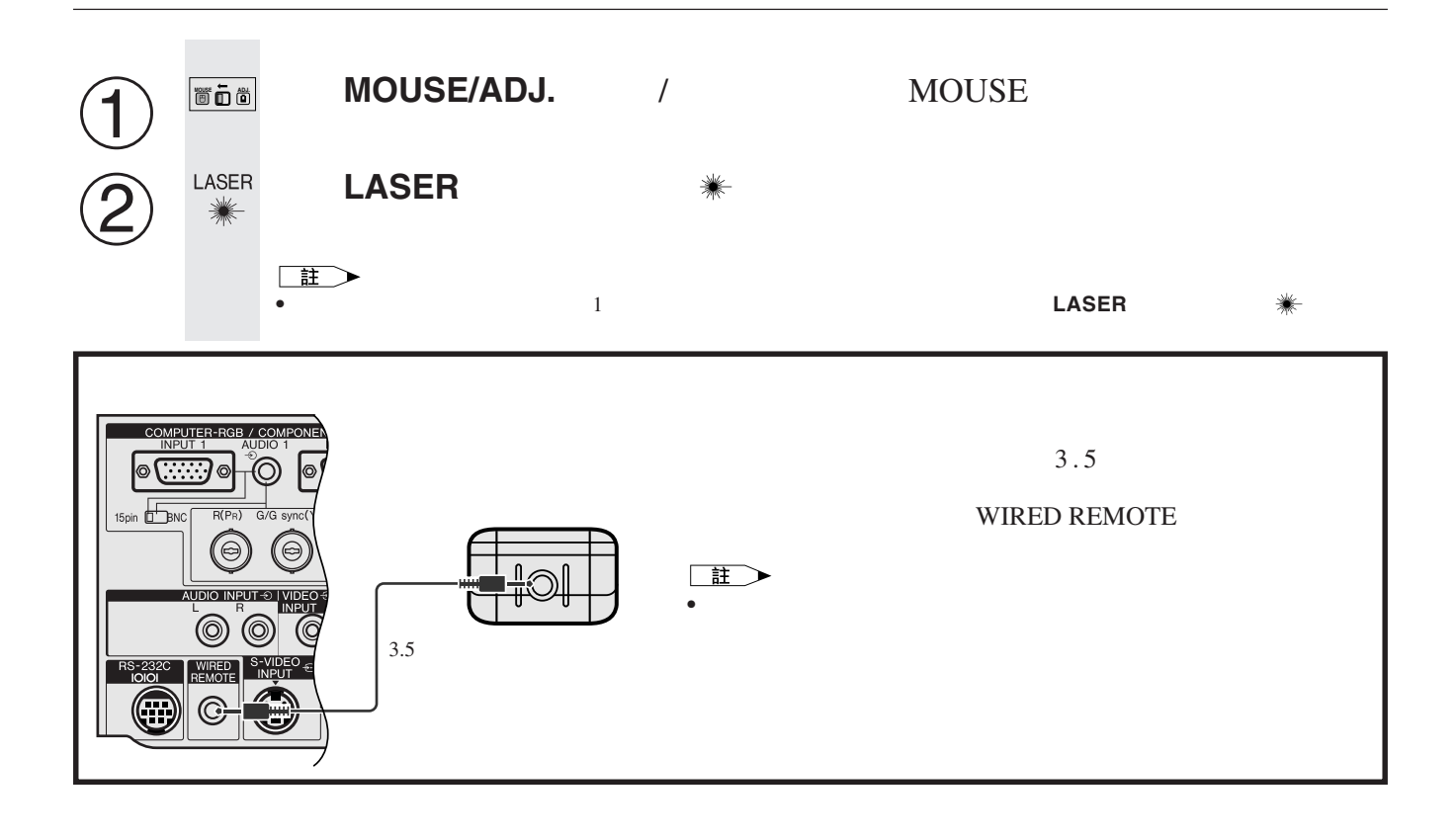

#### 70

<span id="page-23-0"></span>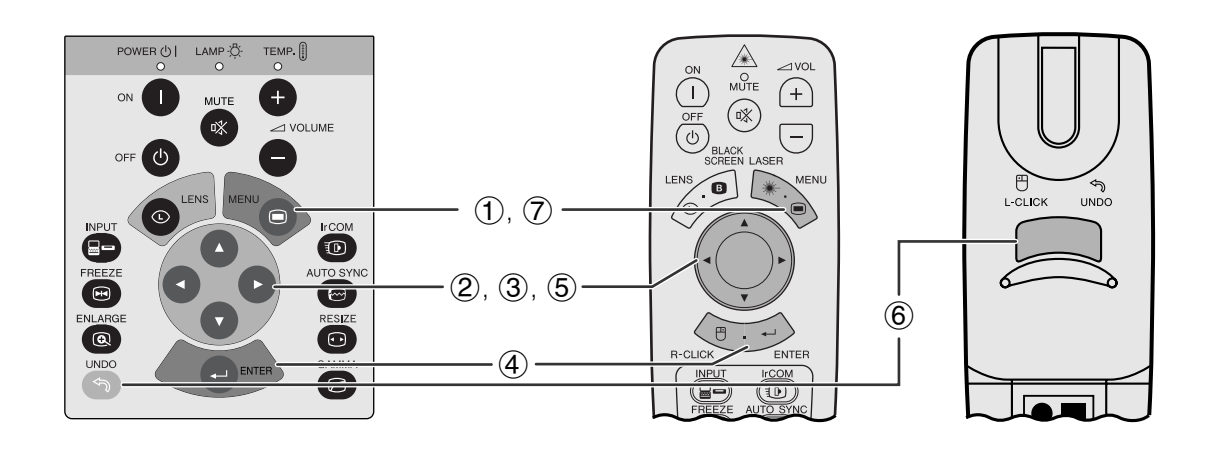

 $\overline{a}$ ,  $\overline{b}$ ,  $\overline{c}$ ,  $\overline{d}$ ,  $\overline{d}$ ,

**GUI**)在屏幕上顯示

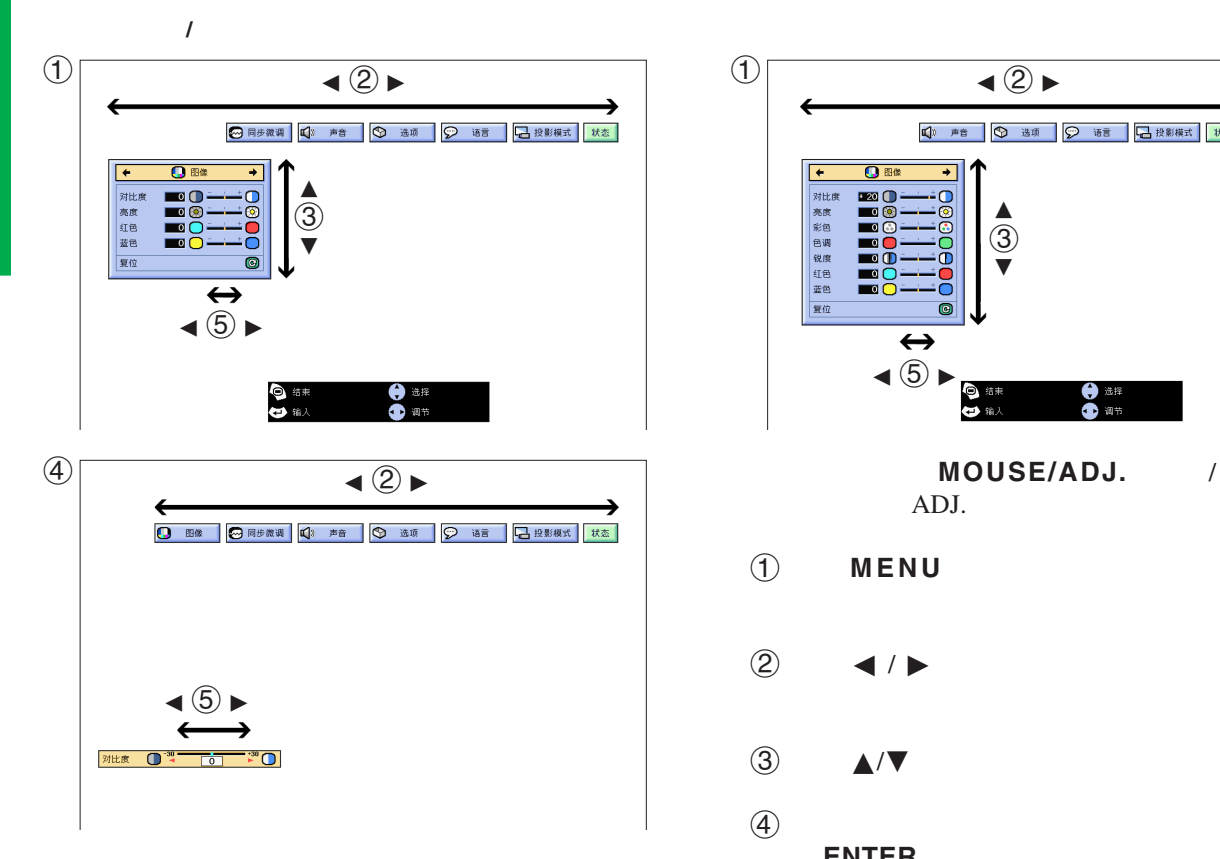

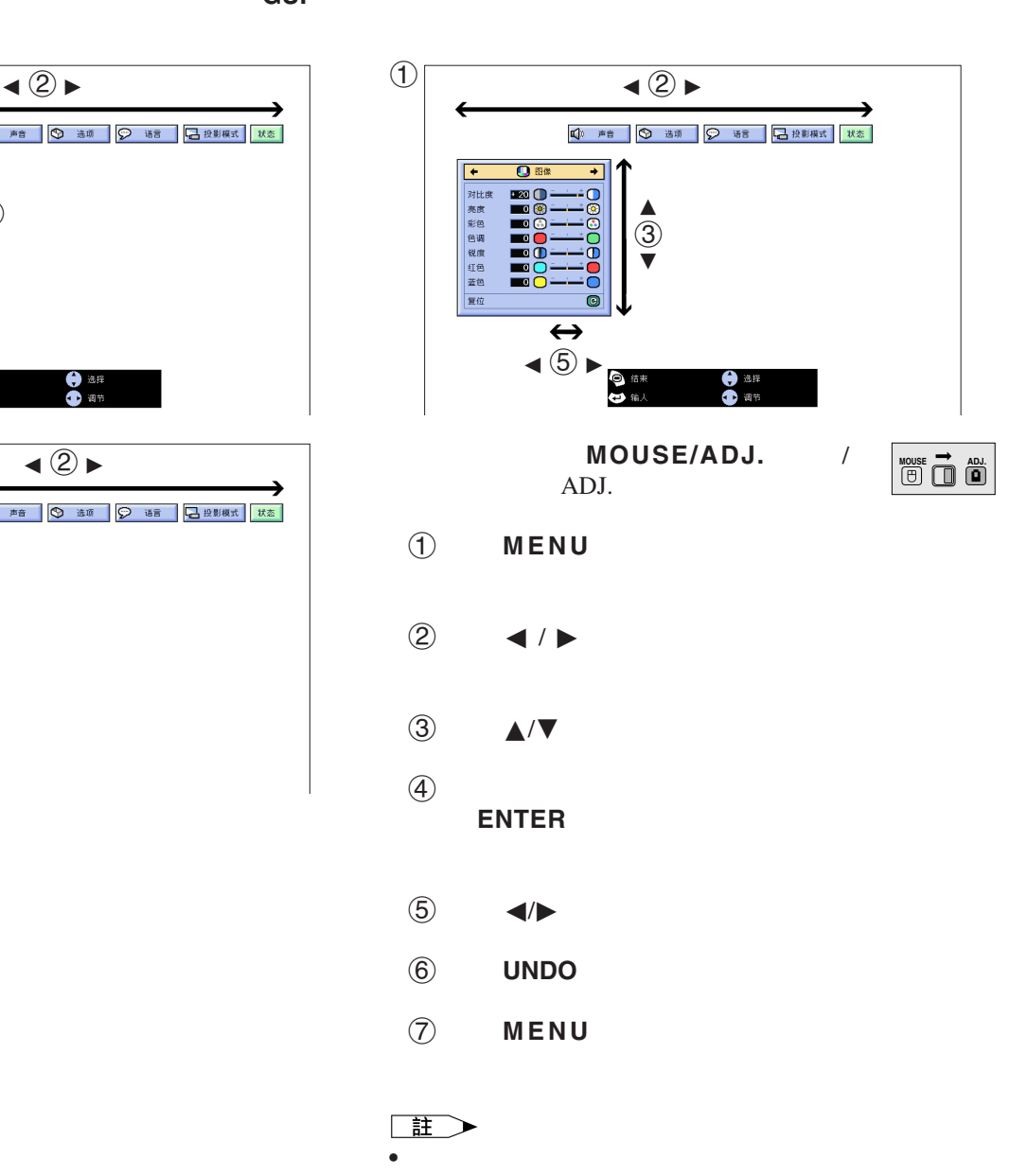

 $\overline{u}$ 

![](_page_24_Figure_0.jpeg)

![](_page_24_Figure_1.jpeg)

## 用紅外端口(**[IrCOM](#page-62-0)**)作無線操控式講演

<span id="page-25-0"></span>![](_page_25_Figure_1.jpeg)

#### IrCOM

- $SHARP$
- CD-ROM SAPS
- 
- IrCOM
- 發送裝置有充足的電池電量。
- 投影機和發送裝置安置在指定的運作範圍內。  ${\rm IrCOM}$   $\hfill$   $\hfill$   $\hfill$   $\hfill$   $\hfill$
- 投影機與發送裝置間的距離可能會必須小於10厘米,這取決 • 在使用數碼靜態相機時,將其設置為影像發送模式,將電腦
- $\bullet$  10  $\sim$ 1

#### MOUSE/ADJ. / ADJ.

## **MOUSE ADJ.**

1 IrCOM IrCOM IrCOM " $Ir-COM1"$  " $Ir-COM2"$ 

#### 3 **INPUT** IrCOM

IrCOM

 $\boxed{0}$ 

![](_page_26_Figure_0.jpeg)

![](_page_26_Figure_1.jpeg)

MOUSE/ADJ. / ADJ.

![](_page_26_Picture_3.jpeg)

 $\boxed{1}$ 

- 1 按下**MENU**(項目選擇)。
- ② ◆/▶ "语言"
- 3 按下∂/ƒ,選擇想要的語種。
- 4 按下**ENTER**(開始)以保存設定。此時,屏幕顯

5 按下**MENU**(項目選擇),退出圖形使用者界面 GUI)。

R

<span id="page-26-0"></span>P

![](_page_26_Figure_10.jpeg)

![](_page_26_Figure_11.jpeg)

![](_page_26_Picture_12.jpeg)

![](_page_26_Figure_13.jpeg)

<span id="page-27-0"></span>![](_page_27_Figure_0.jpeg)

**GUI** (在"輸入"模式下的"電腦**/**紅綠藍"輸入)

◎同步微调 【3 声音 】 ◎ 选项 】 ② 语言 】

![](_page_27_Picture_240.jpeg)

#### $\Box$

• インディスク 中脑/红绿蓝 " " " "色调" "锐度"

![](_page_27_Picture_241.jpeg)

- $\begin{matrix} 1 \end{matrix}$  **MENU**,  $"$  图像" GUI OS SOME SERVER AND THE SERVER ASSESSED.
- 2 ▲/▼
- $\textcircled{3}$   $\textup{4}/\textup{2}$   $\textup{4}$

#### 4 按下**MENU**(項目選擇),退出圖形使用者界面

GUI)。

#### 王

- " " " 复位" **ENTER**
- 調校結果可分別記憶於" 1" " 2" " "模
- " 输入" " 色差信号" DVD "锐度"

 $\overline{0}$ 

 $\bigcirc$ 

![](_page_27_Figure_15.jpeg)

 $\overline{\bullet}$ 

<span id="page-28-0"></span>![](_page_28_Figure_0.jpeg)

![](_page_28_Figure_1.jpeg)

![](_page_28_Picture_159.jpeg)

![](_page_28_Figure_3.jpeg)

 $\overline{F0}$ 

<span id="page-29-0"></span>![](_page_29_Figure_0.jpeg)

["](#page-62-0) 时钟" " 相位" " 水平位置"

![](_page_29_Figure_2.jpeg)

 $\mu$   $\mu$ 

註

• AUTO SYNC **industrial in** 

![](_page_29_Figure_5.jpeg)

![](_page_29_Picture_218.jpeg)

![](_page_29_Picture_219.jpeg)

![](_page_29_Figure_8.jpeg)

• · 同步微调" 复位 " **ENTER** 

 $\sqrt{a}$ 

<span id="page-30-0"></span>![](_page_30_Figure_0.jpeg)

![](_page_30_Figure_1.jpeg)

![](_page_30_Figure_2.jpeg)

**GUI**)在屏幕上顯示

![](_page_30_Picture_452.jpeg)

- $\blacksquare$ **AUTO SYNC** 
	- 步,或將投影機上的圖形使用者界面(GUI)項目選 "自动同步" "ON"
- 自动同步" **ON**"
- 接駁到電腦的投影機每次開啟電源時,或改變輸入選 • 當投影機的設定改變時,先前的自動同步調校設定將
	- $MOUSE/ADJ.$
- **MOUSE ADJ.**

 $\mathbf{F}0$ 

- 1 按下**MENU**(項目選擇)。
- ② ◆ ◆ " 同步微调"

ADJ.

- 3 ▲/▼ "自动同步"
- $\overline{4}$   $\overline{4}$   $\overline{8}$   $\overline{8}$   $\overline{$
- 5 按下**MENU**(項目選擇),退出圖形使用者界面 GUI

#### 註 ↘

- **AUTO SYNC** •  $\bullet$  and  $\bullet$  and  $\bullet$  and  $\bullet$  and  $\bullet$  and  $\bullet$  and  $\bullet$  and  $\bullet$  and  $\bullet$  and  $\bullet$
- $\Box$ • **• Land State State State State State State State State State State State State State State State State State State State State State State State State State State State State State State State State State State State St**

MOUSE/ADJ. /

**HOUSE 7 ADJ** 

- 1 按下**MENU**(項目選擇)。
- ② →/▶ "选项"

ADJ.

- 3 ▲/▼ "自动同步显示"
- $\overline{4}$   $\overline{4}$   $\overline{8}$   $\overline{8}$   $\overline{8}$   $\overline{8}$   $\overline{8}$   $\overline{8}$   $\overline{8}$   $\overline{8}$   $\overline{8}$   $\overline{8}$   $\overline{2}$   $\overline{2}$   $\overline{2}$   $\overline{2}$   $\overline{2}$   $\overline{2}$   $\overline{2}$   $\overline{2}$   $\overline{2}$   $\overline{2}$   $\overline{2}$   $\overline{2}$   $\overline{$  $\bullet$  " $\bullet$ "
- 5 按下**MENU**(項目選擇),退出圖形使用者界面 **GUI**

<span id="page-31-0"></span>![](_page_31_Figure_0.jpeg)

![](_page_31_Picture_243.jpeg)

• 如果未設定記憶位置,那麼就不會顯示解像度和頻率。 • " 选择设定项目"

 $\overline{0}$ 

<span id="page-32-0"></span>![](_page_32_Figure_0.jpeg)

![](_page_32_Figure_1.jpeg)

![](_page_32_Figure_2.jpeg)

**32**

 $\overline{F0}$ 

<span id="page-33-0"></span>![](_page_33_Picture_0.jpeg)

![](_page_33_Picture_1.jpeg)

N

至

![](_page_33_Picture_3.jpeg)

![](_page_33_Picture_4.jpeg)

- 1 FREEZE
- 2 再次按下**FREEZE**(靜止),恢復動態影像。

![](_page_34_Figure_0.jpeg)

![](_page_34_Figure_1.jpeg)

<span id="page-34-0"></span>**N** 

![](_page_34_Figure_2.jpeg)

![](_page_34_Figure_3.jpeg)

図

<span id="page-35-0"></span>![](_page_35_Picture_0.jpeg)

![](_page_35_Figure_1.jpeg)

筐

<span id="page-36-0"></span>![](_page_36_Figure_0.jpeg)

王

• **ALCONO** 

![](_page_36_Figure_2.jpeg)

• 如果要恢復到正常模式,請在" "顯示在屏幕上時,按下UNDO(撤消)。

図

<span id="page-37-0"></span>![](_page_37_Figure_0.jpeg)

កិត

异囊显

屏幕显示<br>今节能模式<br>1999年5月18日<br>1999年1月1日発生<br>1997年1月1日発生

**GUI** 

迳

![](_page_38_Picture_0.jpeg)

<span id="page-38-0"></span>**N** 

 $\frac{1}{2}$ 

**GUI**)在屏幕上顯示

![](_page_38_Picture_209.jpeg)

![](_page_38_Picture_210.jpeg)

註 • " 模式2"

> MOUSE/ADJ. / ADJ.

![](_page_38_Figure_6.jpeg)

- 1 按下**MENU**(項目選擇)。
- ② ◆ ◆ "选项"
- 3 ▲/▼ "节能模式" ▶.

 $15$  $5<sub>3</sub>$ 

- 4 按下∂/ƒ,選擇所需的模式。
- 5 按下**ENTER**(開始),保存設定。
- 6 按下**MENU**(項目選擇),退出圖形使用者界面 **GUI**

5分钟内电源关闭  $\overline{\mathbb{G}}$ 

![](_page_38_Figure_14.jpeg)

 $SHARP$  "模式2"

図

<span id="page-39-0"></span>![](_page_39_Figure_0.jpeg)

![](_page_39_Figure_1.jpeg)

![](_page_39_Figure_2.jpeg)

![](_page_39_Figure_3.jpeg)

**GUI**)在屏幕上顯示

屏幕显示<br>【●】 稿行/逐行<br>【●】 稿行/逐行<br>【●】 稿行/逐行<br>【●】 青景<br>【●】 片头图像

 $\overline{\circ}$ -<br>- 10: 灯泡计时<br>- 黒屏幕显示<br>- 屏幕显示

◎ 语言 日投影模式 | 状态

 $\begin{array}{|c|c|c|c|}\hline \textbf{Q} & \text{max} & \textbf{Q} & \text{max} \ \hline \end{array}$ 

![](_page_39_Figure_4.jpeg)

## 迳

<span id="page-40-0"></span>![](_page_40_Figure_0.jpeg)

![](_page_40_Figure_1.jpeg)

**GUI**)在屏幕上顯示

![](_page_40_Picture_212.jpeg)

![](_page_40_Figure_4.jpeg)

 $\mathbf{N}$ 

![](_page_40_Figure_6.jpeg)

**GUI**)在屏幕上顯示

![](_page_40_Picture_213.jpeg)

![](_page_40_Figure_9.jpeg)

<span id="page-41-0"></span>![](_page_41_Figure_0.jpeg)

![](_page_41_Figure_1.jpeg)

![](_page_41_Picture_338.jpeg)

![](_page_41_Picture_339.jpeg)

示。 .

匫

![](_page_41_Figure_5.jpeg)

![](_page_41_Figure_6.jpeg)

![](_page_41_Picture_340.jpeg)

**Sharp SHARP** 

![](_page_41_Figure_9.jpeg)

**SHARP** 

![](_page_42_Figure_0.jpeg)

<span id="page-42-0"></span>**D** 

左右**/**上下翻轉影像功能

![](_page_42_Figure_1.jpeg)

![](_page_42_Figure_2.jpeg)

![](_page_42_Picture_206.jpeg)

 $\mathcal{A}$ 

 $MOUSE/ADJ.$ ADJ.

**MOUSE T**<br> **ADJ** 

1 按下**MENU**(項目選擇)。  $(2)$   $\blacktriangleleft$   $\blacktriangleright$  "

- ③ ▲/▼
- 4 按下**ENTER**(開始),保存設定。
- 5 按下**MENU**(項目選擇),退出圖形使用者界面 **GUI**

#### 王 • 本功能用於投影機左右翻轉影像和天花板安裝設置。關於這

些設置,請參閱 20 頁。

<span id="page-43-0"></span>![](_page_43_Figure_0.jpeg)

![](_page_43_Figure_1.jpeg)

 $\overline{\Omega}$ 

![](_page_43_Figure_2.jpeg)

![](_page_43_Figure_3.jpeg)

![](_page_43_Figure_4.jpeg)

![](_page_43_Picture_270.jpeg)

Ñ

 $\bullet$   $\bullet$   $\bullet$   $\bullet$   $\bullet$   $\bullet$   $\bullet$   $\bullet$ 

 $(41)$ 

![](_page_44_Picture_0.jpeg)

**GUI**)在屏幕上顯示

 $\circled{2}$ 

<span id="page-44-0"></span>**IN** 

![](_page_44_Picture_113.jpeg)

3

![](_page_44_Picture_114.jpeg)

MOUSE/ADJ. / ADJ.

![](_page_44_Picture_7.jpeg)

- 1 按下**MENU**(項目選擇)。
- ② ◆ ◆ 常状态"
- 3 按下**ENTER**(開始),顯示所有的調校設定。
- 4 按下**MENU**(項目選擇),退出圖形使用者界面  ${\rm GUI}$

<span id="page-45-0"></span>![](_page_45_Picture_0.jpeg)

![](_page_45_Picture_1.jpeg)

 $\blacksquare$ 

<span id="page-46-0"></span>![](_page_46_Picture_0.jpeg)

- $\bullet$ •  $100$
- $\begin{array}{ll}\n\text{PFILD0080CEZZ} & \text{SHARP}\n\end{array}$

![](_page_46_Picture_4.jpeg)

![](_page_46_Picture_5.jpeg)

![](_page_46_Figure_6.jpeg)

 $\begin{tabular}{|c|c|c|} \hline \quad \quad & \quad \quad & \quad \quad & \quad \quad & \quad \quad & \quad \quad \\ \hline \begin{tabular}{|c|c|c|c|c|} \hline \quad \quad & \quad & \quad \quad & \quad \quad & \quad \quad & \quad \quad \\ \hline \bullet \quad & \quad & \quad \quad & \quad \quad & \quad \quad & \quad \quad & \quad \quad \\ \hline \bullet \quad & \quad & \quad \quad & \quad \quad & \quad \quad & \quad \quad & \quad \quad \\ \hline \end{tabular}$ 

 $\blacksquare$ 

![](_page_47_Figure_0.jpeg)

<span id="page-47-0"></span>X

![](_page_47_Picture_183.jpeg)

![](_page_47_Figure_2.jpeg)

• 強光是很危險的。切勿在投影機開動、正在工作著的時候去窺視燈孔及鏡頭。

![](_page_47_Figure_3.jpeg)

 $2,000$  1,900  $SHARP$  $39$ 

 $\bullet$ 

 $\bullet$ 

• 如果出現問題,溫度警告指示燈和燈泡更換指示燈都

![](_page_47_Figure_5.jpeg)

 $\blacksquare$ 

**A** 注意

 $\begin{tabular}{|c|c|c|c|c|} \hline \quad \quad & \quad \quad & \quad \quad & \quad \quad \\ \hline \end{tabular}$ 

↘

## 使用肯辛頓**(Kensington)**

![](_page_48_Picture_1.jpeg)

<span id="page-48-0"></span>![](_page_48_Picture_2.jpeg)

H

Standard Kensington MicroSaver Security System

•  $\mathcal{L}_{\text{max}}$ •  $R = \frac{1}{2}$ •  $17$ •  $\frac{8}{11-15}$ <br>• MOUSE/ADJ. / •  $8$ example of the MOUSE/ADJ. (And MOUSE  $\overline{A}$ • 对比度" " " 11-15 • " "和"亮度"被調校在最小的位置上。(參閱27頁。) • 屏幕顯示("黑屏幕")關閉,黑屏幕功能開啟,這時就會產生出一個全黑的畫面。(參閱37頁。) • " " "色调" 27 •  $19$ •  $18$ • 11-15 •  $17$  $\bullet$  . The set of the set of the set of the set of the set of the set of the set of the set of the set of the set of the set of the set of the set of the set of the set of the set of the set of the set of the set of the s •  $47$  " •  $25$ • 查閱發送裝置的使用說明書。 • 查閱附送軟體使用說明書中的"故障排除"一節。 •  $29$ •  $RS-232C$  " " " " 51 52 •  $480P$  "  $32$ •  $40$  $\bullet$  and  $\bullet$  in the symmetry density in the symmetry density in the symmetry  $\bullet$ IrCOM 480P

 $\blacksquare$ 

<span id="page-49-0"></span>![](_page_49_Picture_0.jpeg)

 $\sum$ 

![](_page_49_Picture_2.jpeg)

![](_page_49_Picture_3.jpeg)

<span id="page-50-0"></span>![](_page_50_Figure_0.jpeg)

![](_page_50_Figure_1.jpeg)

![](_page_50_Picture_296.jpeg)

![](_page_50_Figure_3.jpeg)

**RS-232C** DIN-D-sub RS-232C 9 D-sub

![](_page_50_Figure_5.jpeg)

![](_page_50_Figure_6.jpeg)

![](_page_50_Figure_7.jpeg)

![](_page_50_Figure_8.jpeg)

 $1.$ 

 $3.3$ 

<span id="page-51-0"></span>**PC** RS-232C  $RS-232C$  and  $\frac{14}{3}$ 

RS-232C 9,600bps 數據長度: 8 NON 停止位元: 1

![](_page_51_Figure_3.jpeg)

 $\overline{\text{OK}}$ 

 $(ODH)$ 

主  $\bullet$  , the discrete gradient in the discrete gradient in the discrete gradient in  $\bullet$ ,  $\bullet$ 

#### া⊛ি 例

• 當輸入 1 影像調校的"亮度"設置為 10 時。

 $\longrightarrow$ 

 $\begin{picture}(120,15) \put(0,0){\line(1,0){150}} \put(15,0){\line(1,0){150}} \put(15,0){\line(1,0){150}} \put(15,0){\line(1,0){150}} \put(15,0){\line(1,0){150}} \put(15,0){\line(1,0){150}} \put(15,0){\line(1,0){150}} \put(15,0){\line(1,0){150}} \put(15,0){\line(1,0){150}} \put(15,0){\line(1,0){150}} \put(15,0){\line(1,0){150}}$  $R$   $A$   $B$   $R$   $1$   $0$   $4$   $\rightarrow$   $0$   $K$ 

![](_page_51_Picture_773.jpeg)

![](_page_51_Picture_774.jpeg)

![](_page_52_Picture_0.jpeg)

## **RS-232C**端口的規格

![](_page_52_Picture_2384.jpeg)

![](_page_52_Picture_2385.jpeg)

#### 王

- 
- 

• 輸入調校祗能設置在所顯示的電腦模式中。

 $\bullet$  , we have the contract of the contract of the contract of the contract of the contract of the contract of the contract of the contract of the contract of the contract of the contract of the contract of the contract o •  $RS-232C$  " " "

<span id="page-53-0"></span>![](_page_53_Figure_0.jpeg)

- $\bullet$  3.5
- $+5$  1 • **•**

![](_page_53_Picture_1597.jpeg)

![](_page_53_Picture_1598.jpeg)

![](_page_53_Picture_5.jpeg)

R-CLICK

• **ANOUSE** L-CLICK

![](_page_53_Picture_1599.jpeg)

•  $C1 \tC5$  "  $10110$ "

•  $C14$   $C15$   $T10"$   $T$  $"$  " $"$  01" "

![](_page_53_Figure_11.jpeg)

![](_page_53_Figure_12.jpeg)

![](_page_53_Figure_13.jpeg)

![](_page_53_Picture_1600.jpeg)

![](_page_53_Picture_1601.jpeg)

 $\overline{\mathbf{Z}}$ 

<span id="page-54-0"></span> $\sum$ 

![](_page_54_Figure_1.jpeg)

#### **IBM Macintosh**

![](_page_54_Figure_3.jpeg)

## 註

 $\bullet$  130Hz

![](_page_54_Picture_1632.jpeg)

![](_page_55_Picture_675.jpeg)

<span id="page-56-0"></span> $S RGB$  $I/R$ XG-NV6XM PAL/SECAM/NTSC 3.58/NTSC 4.43/  $480P/$  720P/ 1080I 3 RGB 3 RGB  $33$  1.3  $20.0$ [ ] $\times 26.6$ [ ] THE TREAT TREAT TREAT TREAT TREAT TREAT TREAT TREAT TREAT TREAT TREAT TREAT TREAT TREAT TREAT TREAT TREAT TREAT TREAT TREAT TREAT TREAT TREAT TREAT TREAT TREAT TREAT TREAT TREAT TREAT TREAT TREAT TREAT TREAT TREAT TREAT TR 驅動方法:TFT(薄膜晶管體)活性矩陣板 786,432 1,024[ ]×768[ ]  $1 \quad 1.3$   $F1.7 \quad 2.3 \quad f=49.1 \quad 63.8$ 1 1.3 F1.7 2.3  $f = 49.1$  63.8<br>150 UHP 250:1<br>RCA  $\text{RCA}$  and  $\text{RCA}$  and RCA 0.5 22<br>4 DIN 0.5 4 DIN  $_{\rm Y}$ Y(亮度信號):峰間值1.0伏,負同步,75歐姆終端 0.286  $\begin{array}{ccc}\n\text{BNC} & 1 \\
\text{Y} & 1.0\n\end{array}$  $75$ P<sub>B</sub>: 0.7 75<br>P<sub>R</sub>: 0.7 75 PR: 0.7 75<br>520 750 520 750 720P  $2 + 2$ <br>15  $2$ 15 D-sub 1 2 5 BNC 1  $RGB$  / /  $0 \t 0.7 \t 75$ 立體聲小型插頭:聲頻,0.5伏有效值,大於22千歐姆(立體聲) TTL / Apple 12 230 43 200  $15 \quad 126$ 9  $DIN$  RS-232C  $1^{31}/_{32}$  5 2 交流110 120/220 240 2.4 /1.2 50/60 265 攝氏5度∼40 攝氏零下20度∼60 38千赫茲  $\times$  650  $\times$  1 II  $261 \times 129 \times 356$  $261\times146\times411.5$   $\times$  X 7.2公斤 2 AA  $3.6$   $3$  BNC-RCA  $3 \qquad 1 \qquad \text{IBM PS}/2$ 1 Mac 17 DIN-D-sub RS-232C 15 用說明書、液晶投影機速查手冊、 SHARP 高級講演軟體使用說明書、 SHARP 高級講演  $\rm IrDA$ THEA<br>CLNS-0169CE01 RRMCG1535CESA AA WE CONSTRUCT THE CONSTRUCTED ON A CONSTRUCT CONSTRUCT ON A CONSTRUCT ON A STATE OF A CONSTRUCT ON A CONSTRUCT ON A CONSTRUCT ON A CONSTRUCT ON A CONSTRUCT ON A CONSTRUCT ON A CONSTRUCT ON A CONSTRUCT ON A CONSTRUCT ON A CO 腦聲頻接線(QCNW-4870CEZZ)、滑鼠控制串列連接線(QCNW-5112CEZZ)、用於 IBM PS/2 QCNW-5113CEZZ Mac QCNW-5114CEZZ DIN-D-sub RS-232C<br>RUNTK0661CEZZ PFILD0080CEZZ  $\texttt{RUNTK0661CEZZ}$   $\texttt{PFILD0080CEZZ}$   $\texttt{SHARP}$ PCAPH1056CESA SHARP SHARP SHARP  $SHARP$  IrDA

 $LCD$ 

786,432  $\times$ RGB TFT

 $TFT$ 

 $\blacktriangledown$ 

<span id="page-57-0"></span> $\sum$ 

![](_page_57_Figure_1.jpeg)

<span id="page-58-0"></span>![](_page_58_Picture_0.jpeg)

![](_page_58_Picture_1.jpeg)

![](_page_58_Picture_2.jpeg)

![](_page_58_Picture_3.jpeg)

# **ATTACK STATES**  $\Box$

**a.** 講演的類型

- 用文字處理和電子製表軟體來表述一些基本消息,如圖表、資料  $A$ stound<sup>®</sup> Freelance<sup>®</sup> Persuasion<sup>®</sup> PowerPoint®
- Macromedia Director®

• Astound® Freelance® Persuasion® PowerPoint® Macromedia Director®

用視頻設備,如錄影機、DVD影碟機和鐳射影碟機,可以有效傳送難

#### 數碼相機和個人數碼助理(**PDA**

個人數碼助理(PDA)是傳送資料的理想工具,且無需繁瑣的轉換。

[IrDA/IrTran-P](#page-62-0)<br>PDA ppA  $\mathbb{R}$ 

**b.** 創造性的講演

![](_page_58_Picture_15.jpeg)

• 選擇明了的色彩。 • 文本和圖形的色彩需要充分的對比度。

 $\bullet$  and  $\bullet$  and  $\bullet$  and  $\bullet$  and  $\bullet$  and  $\bullet$  and  $\bullet$  and  $\bullet$  and  $\bullet$  and  $\bullet$  and  $\bullet$  and  $\bullet$  and  $\bullet$  and  $\bullet$ 

## $\sum$

紅色 藍色 綠色 黑色

![](_page_59_Picture_2.jpeg)

**Sans-serif Serif**

紅色—會使觀看者的脈搏和呼吸加快,鼓勵冒險,但同時也會 藍色—會對觀眾產生平靜和謹慎的影響,但對於經常看到這種  $\sim$   $\sim$   $\sim$   $\sim$   $\sim$ 

• 背景顏色能在潛意識裡影響觀眾:

黑色—表示完成和肯定。用於一個主題幻燈轉換到另一個主題  $\bullet$  is a function of the set of the set of the set of the set of the set of the set of the set of the set of the set of the set of the set of the set of the set of the set of the set of the set of the set of the set of t  $\bullet$  example, and  $\bullet$  and  $\bullet$  and  $\bullet$ 

- $\bullet$ • 在某種特定背景顏色上顯示特定顏色的文字,會使用眼閱
- 有色盲病的人很難分辨紅色與綠色、棕色與綠色、紫色與
- 在各類講演的視覺效果方面,有一個常見的錯誤,即所選

![](_page_59_Picture_211.jpeg)

- $\bullet$  and  $\bullet$  and  $\bullet$  and  $\bullet$  and  $\bullet$  and  $\bullet$  and  $\bullet$  and  $\bullet$  and  $\bullet$  and  $\bullet$
- $\bullet$
- 大小寫混合文字的文本比全部是大寫字母的文本容易閱
- 是否具有裝飾性細筆畫是字體的另一個重要屬性。細筆畫

![](_page_60_Figure_0.jpeg)

**60**

## **d.** 預演和提交

•  $T_{\rm eff}$ 

 $100$ 

- **a**
- $\bullet$  and  $\bullet$  and  $\bullet$  and  $\bullet$  and  $\bullet$  and  $\bullet$  and  $\bullet$  and  $\bullet$  and  $\bullet$  and  $\bullet$
- $\bullet$  and  $\bullet$  and  $\bullet$  and  $\bullet$  and  $\bullet$  and  $\bullet$  and  $\bullet$  and  $\bullet$  and  $\bullet$  and  $\bullet$
- $\bullet$  and  $\bullet$  and  $\bullet$  and  $\bullet$  and  $\bullet$  and  $\bullet$  and  $\bullet$  and  $\bullet$  and  $\bullet$  and  $\bullet$  and  $\bullet$  and  $\bullet$
- $\bullet$  and  $\bullet$  and  $\bullet$  and  $\bullet$  and  $\bullet$  and  $\bullet$  and  $\bullet$  and  $\bullet$  and  $\bullet$  and  $\bullet$  and  $\bullet$

**e.** 講演的秘訣

- $\bullet$  and  $\bullet$  and  $\bullet$  and  $\bullet$  and  $\bullet$  and  $\bullet$  and  $\bullet$  and  $\bullet$  and  $\bullet$  and  $\bullet$
- $\bullet$  , which is the contract of the contract of the contract of the contract of the contract of the contract of the contract of the contract of the contract of the contract of the contract of the contract of the contract
- $\bullet$  and  $\bullet$  and  $\bullet$  and  $\bullet$  and  $\bullet$  and  $\bullet$  and  $\bullet$  and  $\bullet$  and  $\bullet$  and  $\bullet$
- 不要過分依靠去敘述那些觀眾已經在閱讀的圖片。充
- 
- $\bullet$  and  $\bullet$  and  $\bullet$  and  $\bullet$  and  $\bullet$  and  $\bullet$  and  $\bullet$  and  $\bullet$  and  $\bullet$  and  $\bullet$
- $\bullet$  $R = \frac{m}{\sqrt{m}}$
- $\bullet$  experiments of the contract of the contract of the contract of the contract of the contract of the contract of the contract of the contract of the contract of the contract of the contract of the contract of the contr  $15$  20

引觀眾的注意力是非常重要的。用這樣的語句如"  $\mathcal{M} = \mathcal{M}$ " at  $\mathcal{M} = \mathcal{M}$ 

![](_page_61_Picture_19.jpeg)

## <span id="page-62-0"></span>[便攜文檔格式\(](#page-6-0)**PDF** CD-ROM 隔行 **/** [逐行轉換](#page-39-0)  $R$  and  $R$  and  $R$  and  $R$  and  $R$  and  $R$  and  $R$  and  $R$  and  $R$  and  $R$  and  $R$  and  $R$  and  $R$  and  $R$  and  $R$  and  $R$  and  $R$  and  $R$  and  $R$  and  $R$  and  $R$  and  $R$  and  $R$  and  $R$  and  $R$  and  $R$  and  $R$  and  $R$  a

[紅外端口\(](#page-25-0)**IrCOM**  $\mu$  , and  $\mu$  expected the system  $\mu$ [紅外資料傳輸協議\(](#page-58-0)**IrDA** [紅外影像傳輸協議\(](#page-58-0)**IrTran-P**

 $4:3$   $4:3$ 

#### **[RS-232C](#page-14-0)**

RS-232C

[數碼電視\(](#page-3-0)**DTV**

[圖形使用者界面\(](#page-23-0)**GUI**  $XGA$ 

 $1,024 \times 768$  IBM/AT DOS/V

 $4:3$   $16:9$   $21:9$ 

<span id="page-63-0"></span>![](_page_63_Picture_59.jpeg)

![](_page_63_Picture_60.jpeg)

 $\blacksquare$ 

 $\blacktriangleright$  $\equiv$ 

## **SHARP CORPORATION**

Osaka, Japan

日本印刷 TINS-6842CEZZ T2308-A 9P11-JWG